# **UNIVERZITA PALACKÉHO V OLOMOUCI**

## **PEDAGOGICKÁ FAKULTA**

**Katedra biologie** 

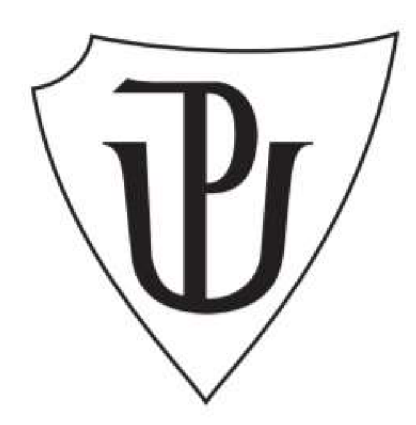

## **Bakalářská práce**

Svatava Sonnková

# **Interaktivní učebnice a digitálni učební materiály pro interaktivní tabule ve výuce přírodopisu na základní škole**

Olomouc 2022 Vedoucí práce: RNDr. Martin Jáč, Ph.D.

Prohlašuji, že jsem tuto práci vypracovala samostatně pod vedením RNDr. Martina Jáče, Ph.D., s využitím podkladů (použitá literatura, internetové zdroje, vlastní empirická data) citovaných v práci a uvedených v přiloženém seznamu literatury. Bakalářská práce byla vypracována v souladu se zákonem č. 121/2000 Sb., o autorském právu, o právech souvisejících s právem autorským a o změně některých zákonů (autorský zákon) v platném znění.

Dále prohlašuji, že tištěná a elektronická verze jsou shodné.

Nemám závažný důvod proti zpřístupnění práce v souladu se zákonem č. 121/2000 Sb., o právu autorském, o právech souvisejících s právem autorským a o změně některých zákonů (autorský zákon) v platném znění.

V Olomouci dne

Svatava Sonnková

### **Poděkování**

Děkuji RNDr. Martinu Jáčovi, Ph.D., za odborné vedení bakalářské práce, cenné rady, věcné připomínky a hlavně za jeho trpělivost. Dále děkuji všem učitelům, kteří věnovali svůj čas k vyplnění dotazníku.

Dále bych chtěla poděkovat své rodině, kamarádům a kolegům za obrovskou podporu během studia.

# **ANOTAC E**

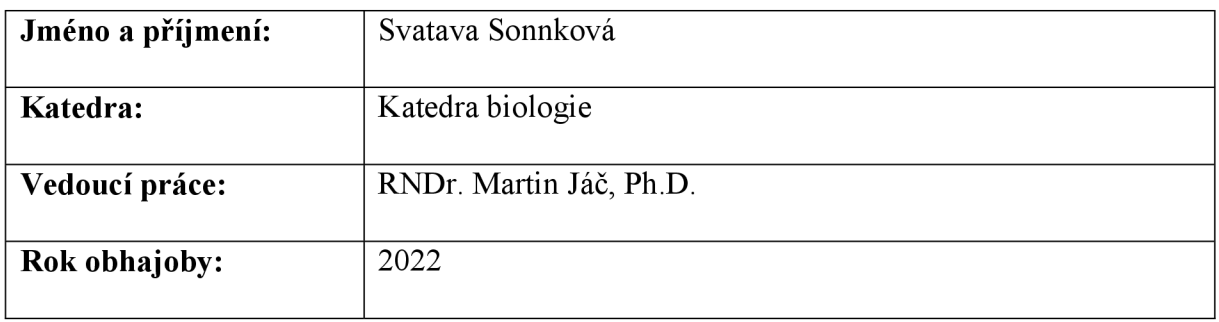

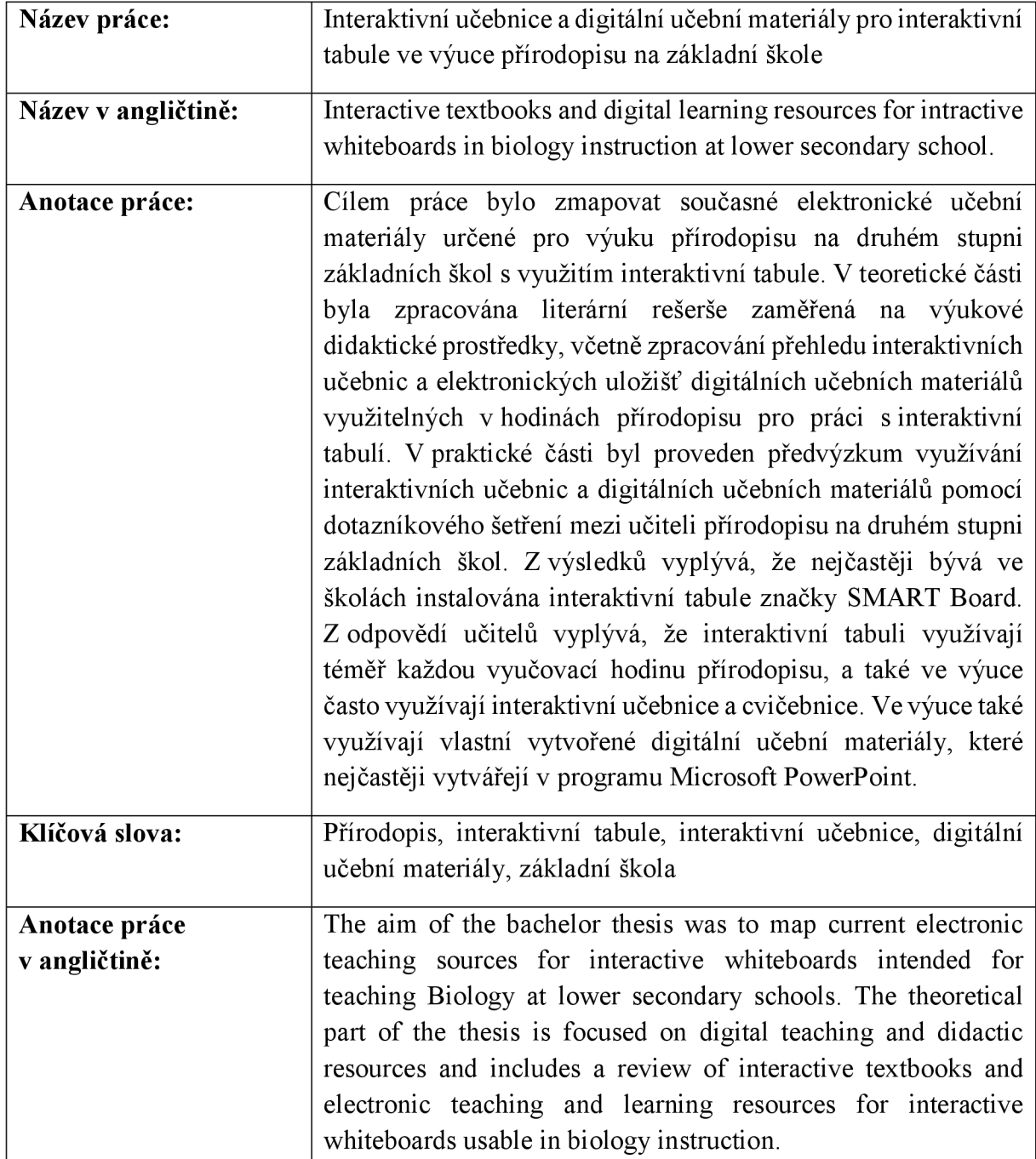

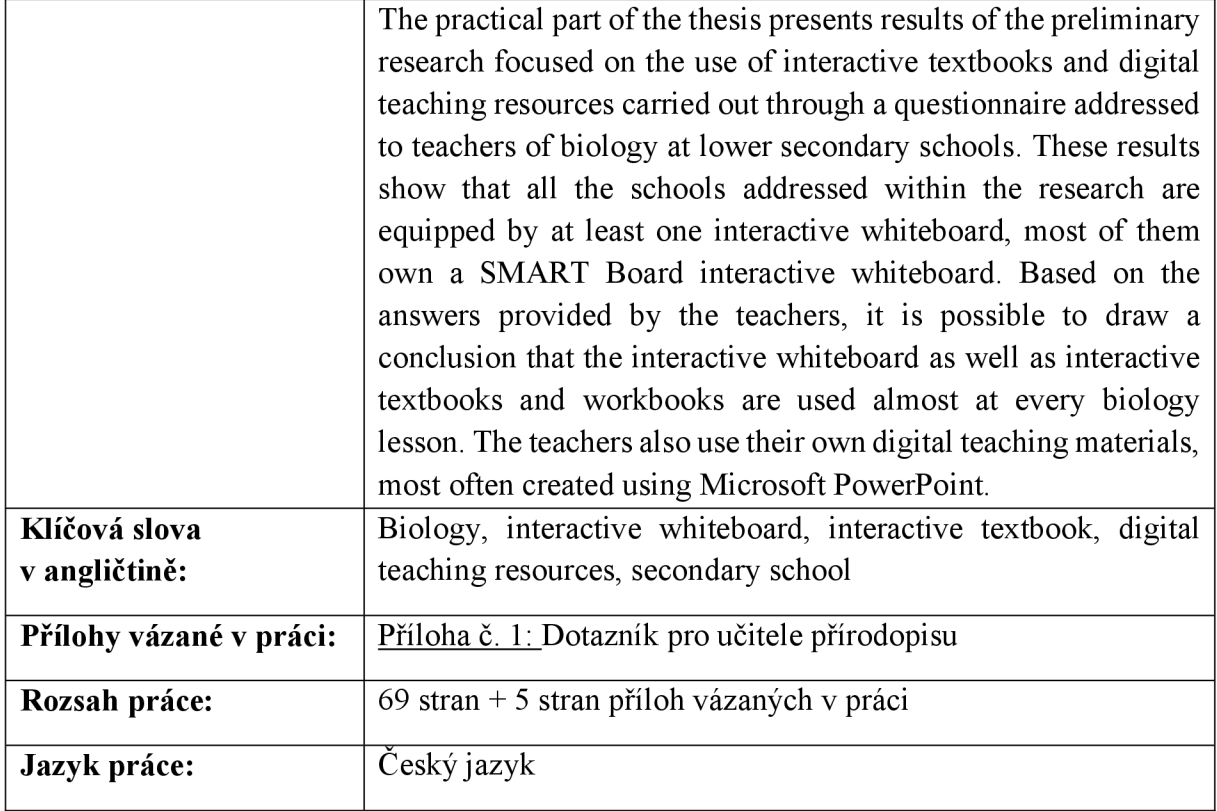

## **OBSAH**

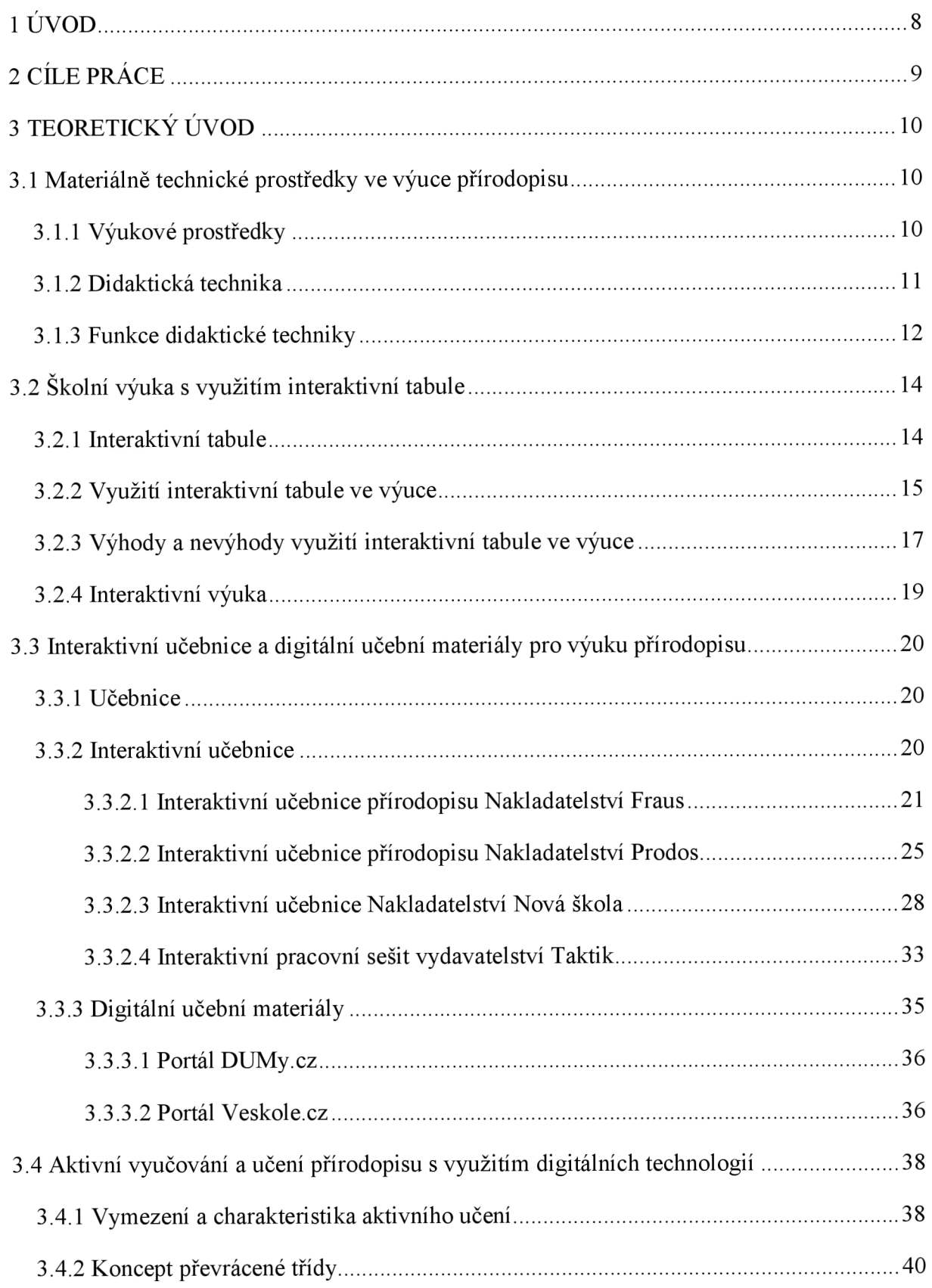

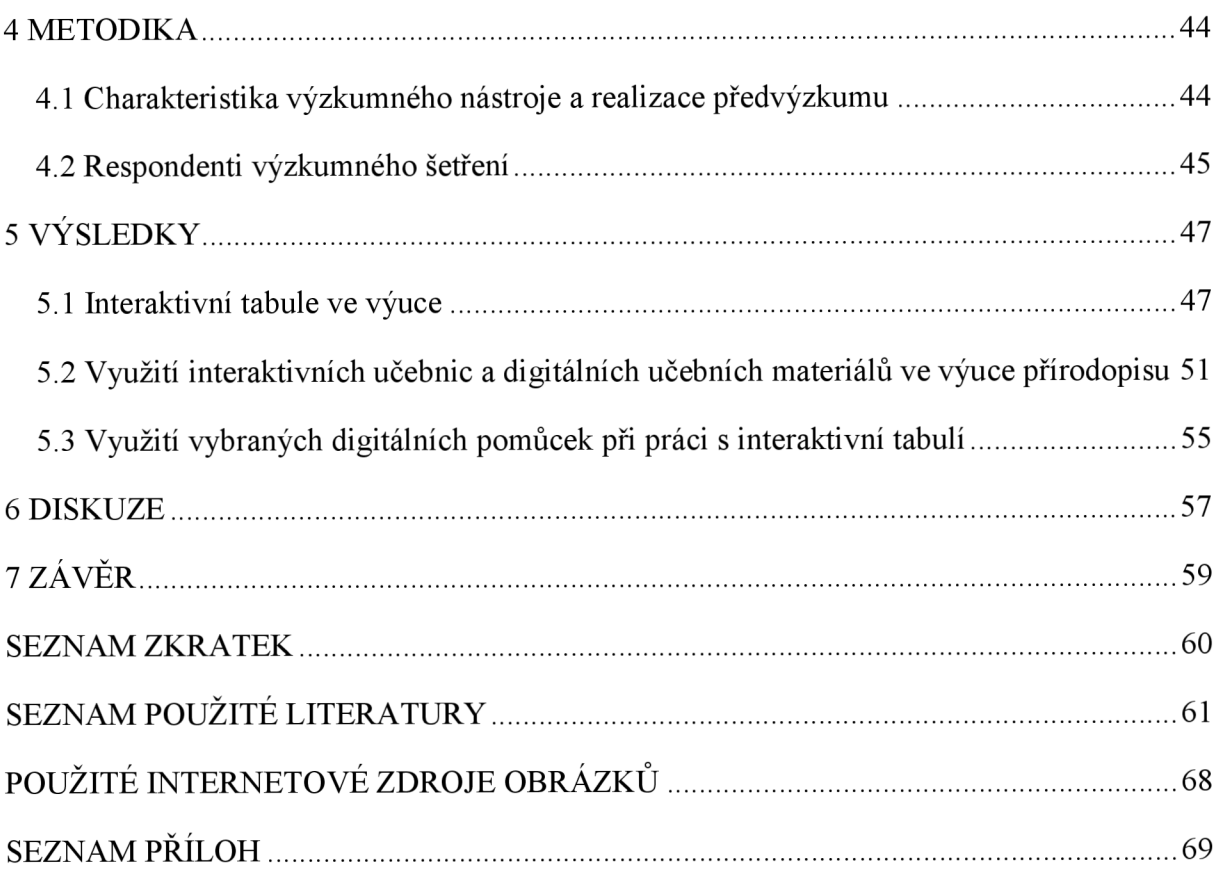

## **1ÚVOD**

Didaktické prostředky jsou součástí výuky od začátku lidské kultury. Obecně můžeme didaktické prostředky označit jako předměty a jevy, které nejen že výuku zajišťují, ale také ji obohacují a zefektivňují. Spolu s použitím správných výukových metod napomáhají k dosažení výchovně-vzdělávacích cílů. Úkolem didaktických prostředků je uplatňovat zásadu názornosti (Marešová a Klement, 2011).

Dnes již současný model přírodovědného vzdělávání v českém školství nestačí, tradiční a někdy pouze mechanický způsob výuky se stává zastaralým a dostává se do pozadí. Rychlý rozvoj nejen informačních technologií, ale také nárůst nových přírodovědných poznatků vedou ke změně obsahu učiva i ke změně způsobu výuky. Je vhodné, aby došlo k zapojení do výuky interaktivní výukové prostředky, modelování přírodnin nebo různé technické procesy (Zákostelná a Sulcová, 2011).

V současné době se vyučování bez používání moderních technických prostředků neobejde. Používání technických informačních technologií ve výuce výrazně ovlivňuje proces této výuky. Zapojením informačních technologií do výuky výrazně navýšilo u žáků zapojení vícero smyslů do výuky a je potvrzeno, že vizuální zprostředkování informací je efektivnější (Marešová a Klement, 2011; Bajtoš a Kašaiová, 2015).

Současný učitel je postaven před práci s moderními informačními a komunikačními technologiemi, které mu pomohou zlepšit nejen jeho práci, ale také práci žáků (Szotkowski, 2010). Moderní informační technologie poskytují žákům možnost pro sebeuplatnění a seberealizaci. Podporují v žácích týmovou spolupráci, zvyšují jejich motivaci používat informační technologie k přípravě na vyučování. Využívání didaktických technických prostředků dává prostor i pro znázornění a pochopení mezipředmětových vztahů (Zákostelná a Sulcová, 2011).

Mezi nejčastěji moderní technické výukové prostředky, které se využívají v českých školách, patří interaktivní tabule (Szotkowski, 2010) a další interaktivní didaktické prostředky. Předložená bakalářská práce bude zaměřena na využívání interaktivních učebnic a dalších digitálních výukových materiálů v rámci výuky přírodopisu na 2. stupni základních škol.

## **2 CÍLE PRÁCE**

Cílem bakalářské práce je zmapovat současné elektronické učební materiály pro výuku přírodopisu na 2. stupni základních škol s využitím interaktivní tabule a popsat aktuální stav využívání interaktivní tabule spolu s používáním interaktivních učebnic a digitálních učebních materiálů. Při vypracování bakalářské práce byly stanoveny následující cíle:

- a) zpracovat literární rešerši zaměřenou na výukové didaktické prostředky, především zaměřenou na interaktivní tabuli využívanou ve školní výuce;
- b) zpracování přehledu interaktivních učebnic a uložišť digitálních učebních materiálů, které lze využít v hodinách přírodopisu pro práci s interaktivní tabulí;
- c) zrealizovat pomocí dotazníkového šetření mezi učiteli 2. stupně základních škol předvýzkum zaměřený na využívání interaktivních výukových materiálů ve výuce přírodopisu.

## **3 TEORETICKÝ ÚVOD**

### **3.1 Materiálně technické prostředky ve výuce přírodopisu**

### **3.1.1 Výukové prostředky**

Výukový prostředek, který také můžeme znát pod pojmem didaktický prostředek, slouží k dosažení cílů vzdělávání (Vaněček, 2008; Kučerka a kol., 2019). Za výukové prostředky považujeme metody i formy vyučování a učení, komunikaci, vědomosti i dovednosti učitele a žáka (Rambousek, 1989). Mezi nejdůležitější složky výukových prostředků řadíme pomůcky, protože jsou to právě ony, které zajišťují okamžité zapojení žáků do vyučování. Ve struktuře systémových vazeb učitel  $\rightarrow$  obsah  $\rightarrow$  žák a učitel  $\rightarrow$  výukový prostředek  $\rightarrow$  žák, mají výukové prostředky své pevné místo. Podle povahy dělíme výukové prostředky na materiální a nemateriálni (Kučerka a kol., 2019).

Materiální výukové prostředky (dále MVP) jsou prostředky, které vykonávají určitou didaktickou funkci a které jsou prostředkem pro dosažení cílů výchovně-vzdělávacího procesu. MVP slouží k didaktickým účelům, působí ve spojení s obsahem, metodami a formami vyučovacího procesu. Jedná se o předměty nebo o soubory předmětů, sloužící k didaktickým účelům (Rambousek, 1989; Kučerka a kol., 2019). Materiální výukové prostředky j sou všechny předměty, které slouží k názornosti vyučování aumožňují rychlejší, dokonalejší akomplexnější osvojení si učiva ve výchovně-vzdělávacím procesu (Švejda, Kučerka a Hrmo, 2018). MV P ovlivňují poznávací činnost žáků a i samotnou práci učitele. MVP dělíme na dvě základní kategorie: technické pomůcky a učební pomůcky (Kučerka a kol., 2019).

Technické pomůcky vytváří podmínky pro přenos daného učiva žákům. Jsou pouze zprostředkovatelem, který jako např. dataprojektor plní sekundární funkci vůči vztahu k obsahu vzdělávání. Radíme sem také výukové prostory a zařízení (učebny, laboratoře) a další speciální zařízení a vybavení (Vaněček, 2008; Kučerka a kol., 2019). Učební pomůcky jsou přímými nositeli informací. Svými didaktickými funkcemi přispívají k účinnějšímu dosažení cílů výuky. Mají primární vztah k obsahu vzdělávání (Rambousek, 1989; Vaněček, 2008; Kučerka a kol., 2019).

Nemateriálni výukové prostředky rozdělujeme na výukové (organizační) formy a učební metody. Zajišťují profesionalitu, kdy učební metody jsou orientované a zaměřené na vnitřní myšlenkový postup učitele a žáka, díky kterému se získávají trvalé vědomosti. Výukové (organizační) formy jsou zaměřené na vnější stránku, tedy na uspořádání učebněvzdělávacího procesu (Vaněček, 2008; Švejda, Kučerka a Hrmo, 2018; Kučerka a kol., 2019).

Všechny výukové prostředky mají ve výchovně-vzdělávacím procesu významné místo. Staly se potřebné jak při práci učitele, tak i v práci studenta (Kučerka a kol., 2019).

#### **3.1.2 Didaktická technika**

Didaktická technika je v širším označení veškerá technika, která se využívá pro výukové účely a která pomáhá naplňovat výchovné a výchovně vzdělávací cíle (Průcha, Walterová a Mareš, 2008; Chromý, 2011). Didaktickou techniku (dále DT) řadíme mezi materiální výukovou techniku a patří mezi důležité faktory, které ovlivňují práci učitele (Rotport, 2003). Kromě učitele, který často využívá didaktickou techniku v tradičním pojetí výuky, mohou didaktickou techniku využívat i samotní žáci při individuálním studiu (Vaněček, 2008; Chromý, 2011).

Učitelé mohou při své práci využívat tradiční i moderní didaktickou techniku. Mezi tradiční DT řadíme např. tabule, projekční plochy nebo dataprojektory. Za moderní techniku považujeme počítače s didaktickým programem, multimediální výukový systém ale také i jazykovou laboratoř (Slavík, Husa a Miller, 2007; Průcha, Walterová a Mareš, 2008).

Didaktická technika slouží hlavně k prezentaci učebních materiálů a k úspornosti kontroly postupu činností žáků (Rambousek, 1989). Charakteristický rys DT je její absolutní univerzalita. Žádný prostředek didaktické techniky není předem určen pro konkrétní vyučovací předmět, daný typ školy ani není jednoznačně určen pouze pro vyučování (Rotport, 2003). Každá DT má svou zvláštnost a učitel, který chce DT využívat ve svých vyučovacích hodinách, by měl mít představu o tom, co může od dané DT očekávat (Slavík, Husa a Miller, 2007). Učitelé by měli předem vědět, jak DT účinně začlenit do vyučovacího procesu. Didaktická technika není obsahem výuky ovlivňována, ani se přímo nevztahuje k obsahu výuky (Rambousek, 1989; Slavík, Husa a Miller, 2007).

Kvalitu využívání DT zvyšuje technická bezchybnost, která ale klade větší nároky na učitele jako na tvůrce i na žáky jako na uživatele. Kvalitní a efektivní didaktické provedení ale zůstává na kvalifikovaném a hlavně tvořivém učiteli (Slavík, 2007). Souhrnný grafický přehled členění didaktické techniky zachycuje Obr. 1.

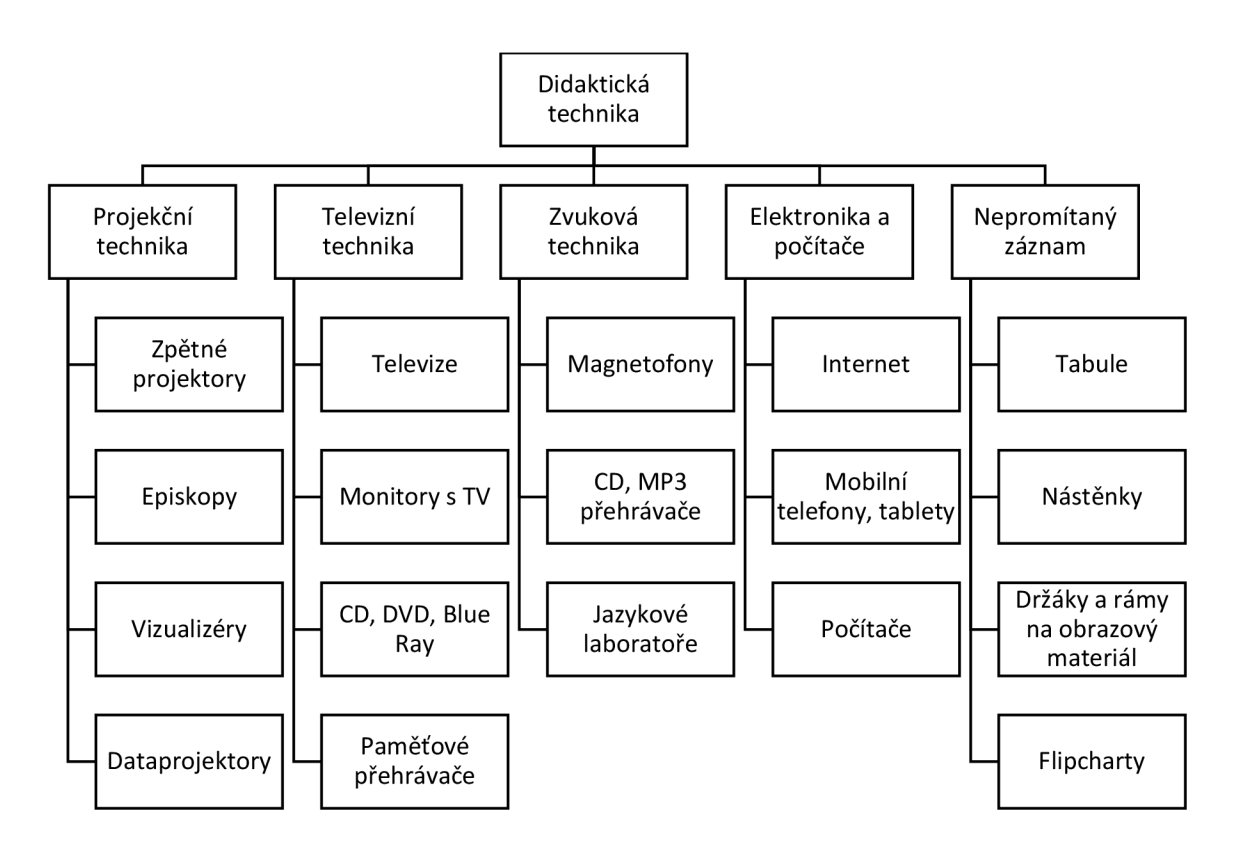

**Obr. 1: Přehled didaktické techniky** (Zdroj: Chromý, 2011, s. 68)

#### **3.1.3 Funkce didaktické techniky**

Zařazením didaktické techniky do výuky mohou učitelé usnadnit poznávací proces žáků. Poznávací proces z psychologického hlediska rozdělujeme na smyslové a rozumové poznání, na pozornost, poznání a zapamatování. Díky smyslovému poznání získáváme informace o světě kolem nás (Vaněček, 2008). Uvádí se, že 80 % až 87 % všech informací, které člověk získává, vnímá pomocí zraku, zatímco pomocí sluchu vnímáme pouze 9 % až 12 %. Informace získané hmatem se pohybují okolo 5 % a pomocí ostatních smyslů vnímáme 3 % získávaných informací. Tradiční, frontální výukou žáci získávají 12 % informací zrakem a 80 % sluchem (Kalhous a Obst, 2002; Rotport, 2003).

Informace zrakem se získávají rychleji než informace získávané sluchem. Přenosový kanál zraku je lOx rychlejší než u sluchu. Tím pádem je množství informací získané zrakem lOx větší než informace získané sluchem. Využívání zrakových výukových prostředků významně pomáhá žákům, kteří mají hlavně vizuální paměť (Rotport, 2003). V tradičním, frontálním přístupu ve výuce dochází k potlačení přijímání informací pomocí zraku, což je v protikladu se skutečností, že zrakové receptory jsou důležitým prvkem ve fázi zapamatování a pochopení (Vaněček, 2008).

Pokud porovnáme klasické vyučovací hodiny, ve kterých jsou nové informace žákům prezentovány pouze výkladem a zápisky na tabuli, a hodinami, ve kterých jsou využívány technické výukové prostředky, dojdeme k závěru, že klasická výuka byla často nekonečná, nepřehledná a nudná. Vyučování, ve kterých se využívají různé výukové prostředky a více dochází k zapojení zrakového vnímání a celkově všech smyslů, se stává pro žáky zábavnější, zajímavější a názornější. Také dochází k lepšímu pochopení pro spojení teorie s praxí (Rotport, 2003; Vaněček, 2008).

## v **3.2 Školní výuka s využitím interaktivní tabule**

### **3.2.1 Interaktivní tabule**

Klasická školní tabule je jedním ze základních prostředků didaktické techniky, který se využívá ve výuce. Pro své využití byla tabule vždy nedílnou součástí vybavení třídy a pravděpodobně nezbytnou součástí i nadále zůstane. Tabule je brána jako důležité zařízení pro nepromítaný záznam. Umožňuje učiteli graficky doplňovat výklad, postupovat při výkladu učiva takovým tempem, že žáci jsou schopni poslouchat výklad a přitom si dělat poznámky do sešitu (Rambousek, 1989; Rotport, 2003; Slavík, Husa a Miller, 2007; Klímová, 2020).

V dnešní době, kdy je velký rozvoj moderních technologií, se ve školách setkáváme s interaktivní tabulí (dále IT). První interaktivní tabule se ve světě začaly objevovat na začátku 90. let 20. století. První interaktivní tabule vyrobila kanadská společnost Smart Technologies v roce 1991. Interaktivní tabule se stala velmi oblíbená v podnikatelském odvětví, pro kterou byla původně vyrobena. Z podnikatelské sféry byl už jen krůček k tomu, aby si IT svou cestu našla i do škol a vzdělávacích institucí. V českých školách si své místo IT našla po roce 2000. Velký rozmach IT v českých školách byl rok 2006. V tomto roce se začaly interaktivní tabule díky projektu Státní informační politiky ve vzdělávání (SIPVZ) zařazovat do výuky. Jelikož si IT našla své místo ve výuce, nadále pokračuje její vývoj a zdokonalování (Szotkowski, 2013; Dobrovolná, 2016).

Interaktivní tabule je velká, aktivní projekční plocha. Konstrukčně je řešená tak, že pomocí dotyku speciálním perem nebo prstem, dospějeme stejného výsledku jako při práci myší na počítači. Pomocí IT probíhá komunikace mezi učitelem či žákem a počítačem. Cílem je zaručit co největší rozsah názornosti zobrazovaného obsahu (Dostál, 2009; Lepil, 2010).

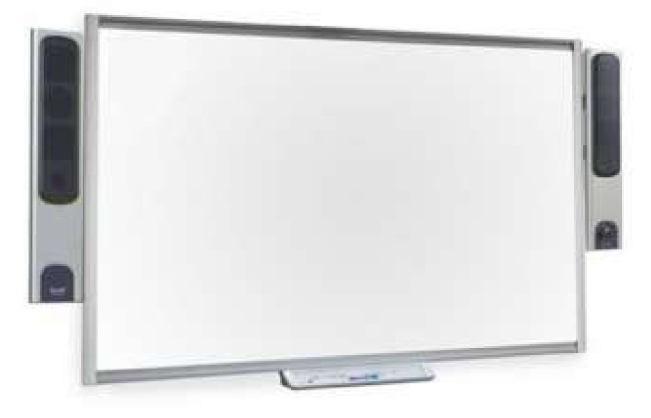

**Obr. 2: Interaktivní tabule SMART Board** (Zdroj: [www.vybaveni-skol.cz/interaktivni](http://www.vybaveni-skol.cz/interaktivni-)sestava-smart-board-885.html)

Primární technika propojená s IT jsou dataprojektor a počítač. Je jedno, zda se používá klasický stolní počítač nebo notebook (laptop). Tyto dva základní technické prostředky IT můžeme doplnit o některé další technické prostředky, díky kterým lze ještě navýšit interaktivitu výuky. Mezi tyto technické prostředky můžeme zařadit tablet, vizualizér nebo hlasovací zařízení. Tablet je určen zejména učitelům, ale využívat jej mohou i žáci. S pomocí tabletu, který může být k počítači připojen bezdrátově, může vyučující ovládat IT a prezentovat učivo z kteréhokoliv místa v učebně. K počítači lze připojit větší počet tabletu. Jestliže má učitel k dispozici také tablety pro žáky, i ti se mohou zapojit do výuky a učitel určuje, který tablet je v dané chvíli aktivní. Vizualizér je zařízení, které má zabudovanou kameru. Kamera dokáže snímat nejen plošné předlohy (fotografie, mapy, zápisky), ale také trojrozměrné objekty (různé živí i neživé přírodniny). Hlasovací zařízení, někdy označované jako odpovědní systém, pomáhá uskutečnit důležitou součást výuky a tou je zpětná vazba. Učitel si může pomocí hlasovacího zařízení ověřit zvládnutí učiva u většího počtu žáků současně (Dostál, 2009; Lepil, 2010; Szotkowski, 2013).

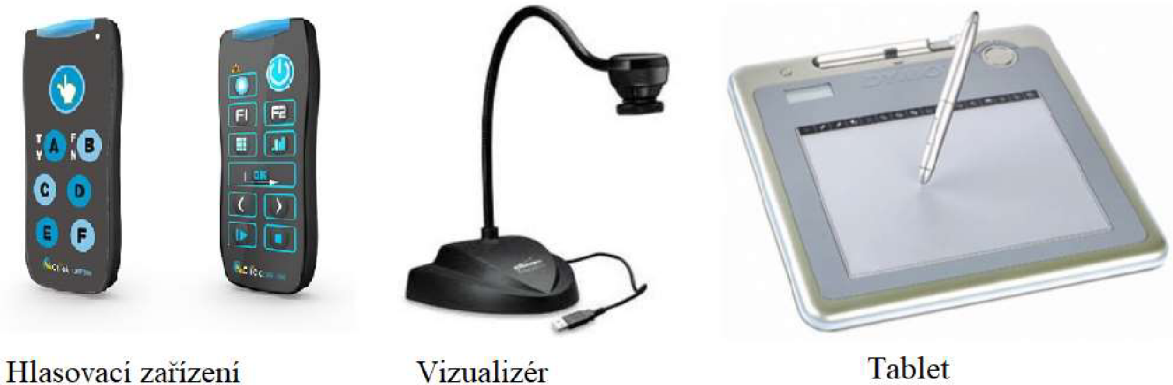

### **Obr. 3: Rozšiřující technické prostředky interaktivní tabule**

(Zdroj: [www.tabuleinteraktivni.cz/Prislusenstvi-k-systemum -](http://www.tabuleinteraktivni.cz/Prislusenstvi-k-systemum) c9\_0\_l.htm; [www.vemier.cz/produkty/podrobne-informace/kod/MM-PAD;](http://www.vemier.cz/produkty/podrobne-informace/kod/MM-PAD) vlastní zpracování autorky)

### **3.2.2 Využití interaktivní tabule ve výuce**

Zařazení interaktivní tabule do výuky musí zachovávat základní didaktické principy a nemělo by se ani zapomínat na aktuální poznatky o procesu učení. Mezi základní didaktické principy patří aktivní účast žáků v hodině, názornost, individuální přístup, přiměřenost věku žáků a neméně důležité je spojení teorie s praxí (Zounek a kol., 2016).

Velký význam při používání interaktivní tabule ve výuce je samotný přístup učitelů, tedy zda mají zájem interaktivní tabuli ve výuce využít, či nikoliv (Zounek, 2006).

Na četnost používání IT v hodinách má také vliv informační gramotnost učitele. Čím více je učitel zběhlý v práci a v dovednostech s IT, tím více a efektivněji je schopen zapojit do využívání IT v rámci výuky své žáky. Veškeré navzájem sdělované informace, vyplývající z používání IT, dávají možnost učitelům prohlubovat, specifikovat a porovnávat navzájem své zkušenosti (Toboříková, Bílek a Rychtecký, 2010; Zákostelná a Šulcová, 2011).

Používání IT ve výuce má i své odpůrce nebo jednotlivce, kteří mají z používání IT obavy. Mezi osoby, které nevyužívají nebo nechtějí používat IT ve svých vyučovacích hodinách, jsou zejména učitelé, kteří nemají dostatečnou znalost s prací na IT. Ve spojitosti s nedostatečnými znalostmi a dovednostmi při práci s IT, můžeme také hovořit o nedostatku motivace učitelů využívat IT ve svých vyučovacích hodinách (Zounek a kol., 2016). Skolení a vzdělávání, které by jim pomohlo v práci s IT, nepovažují za důležité a spíše je to pro ně ztráta času. Tito učitelé tak mají dostatek svých argumentů, proč nepoužívat IT ve výuce. Mezi nejvíce používané argumenty patří například možný výpadek elektrického proudu, případný výpadek internetu nebo poruchovost IT (Dubovská a Polakovič, 2015). Přesto, že využití IT má některé odpůrce, existují samozřejmě mnozí zastánci jejího využití ve výuce. Použití IT ve vyučovacích hodinách může být velmi rozsáhlé. Interaktivní tabuli můžeme použít čistě jen jako projekční plátno. Dále můžeme na plochu tabule kreslit, psát, rýsovat a v různých interaktivních programech můžeme také přetahovat či přiřazovat různé objekty. Pokud je k tabuli připojen i reproduktor, můžeme v hodinách zapojovat i různé zvuky, ve výuce přírodopisu např. hlasy ptáků (Bannisterová, 2010; Toboříková, Bílek a Rychtecký, 2010). Používat IT ve všech hodinách přírodopisu (obecně jednotlivých vyučovacích předmětů) není považováno za nezbytné. IT není třeba používat při jednoduchých úkolech, jako je např. poznávání rostlin či jiných přírodnin (Kochová, Bernátová a Pálková, 2011). Mezi argumenty pro používání IT v hodinách patří efektivní využití celé vyučovací hodiny, dále to je individuální práce žáků, možnost rychlého hodnocení žáků a získání jejich zpětné vazby (například pomocí hlasovacího zařízení). Pomocí interaktivních her a simulací je hodina pro žáky také zábavnější, což zvyšuje jejich motivaci ve výuce. Pomocí IT mohou učitelé s využitím názornosti představit abstraktní pojmy více konkrétněji. Složité biologické jevy a děje jsou žákům také přístupnější díky různým vizuálním metodám jejich znázornění - např. prostřednictvím animací, videoukázek apod. (Toboříková, Bílek a Rychtecký, 2010). Využívat IT můžeme ve všech fázích vyučovací hodiny. Nesmíme však zapomenout, že samotná interaktivní tabule nezaručí, že se žák skutečně něco naučí. Využití IT ve vhodné fázi vyučovací hodiny dochází ke spolupráci žáků se spolužáky a s učitelem. Žáci se v hodině více zapojují,

jsou více aktivnější a zajímají se o probírané učivo (Veřmiřovská a Veřmiřovský, 2011; Bajtoš a Kašaiová, 2015).

Aby byla IT efektivně využívána ve vyučovacích hodinách, mělo by být v první řadě zajištěno školení pro učitele. A to takové, že budou schopni didakticky efektivně a technicky správně interaktivní tabuli používat. Někteří dodavatelé IT a instituce věnující se dalšímu vzdělávání učitelů nabízejí akreditovaná školení. Značná část školení je dostupná i on-line (Bannisterová, 2010; Švejda, Kučerka a Hrmo, 2018).

### **3.2.3 Výhody a nevýhody využití interaktivní tabule ve výuce**

Využívání IT ve výuce s sebou nese i své výhody a nevýhody. Všeobecné výhody IT j sou určitě všestrannost a univerzálnost ve všech vyučovacích předmětech pro všechny věkové skupiny, více možností vzájemné interakce žáků a učitele a také může zlepšovat pocit z výuky jak žáků, tak učitelů. Značná výhoda je vysoká názornost učebních materiálů (Vaněček, 2008; Švejda, Kučerka a Hrmo, 2018).

Z pohledu učitele je výhoda IT ta, že se stává důležitým pomocníkem při přípravě na výuku. Jestliže je učitel rozhodnut využívat IT ve výuce, veškeré své přípravy připravuje v elektronické podobě a s pomocí různých počítačových programů může vytvářet digitální učební (výukové) materiály. V těchto materiálech jsou textové prvky o fotografie, interaktivní modely nebo třeba zvuk. Již dříve vytvořené učební materiály lze snadno doplňovat, aktualizovat nebo rozšiřovat. Jako další výhodu lze uvést snadnou archivaci všech už vytvořených příprav na výuku nebo učebních materiálů, což je značná výuka při paralelní výuce (Zounek a Šeďová, 2009; Dostál, 2009; Zounek a kol., 2016). Učitelé využívající IT ve výuce postupem času mění svou metodiku učení, více se sebevzdělávají a napomáhají tak ke svému vlastnímu profesnímu rozvoji (Zounek a Šeďová, 2009; Švejda, Kučerka a Hrmo, 2018).

Významná výhoda IT ve výuce pro žáky je větší motivace k učení, pokud ji učitel didakticky správně využívá. Žáky lze snadněji zapojit do výuky a aktivizovat je. Pokud má žák s využitím interaktivní tabule prezentovat svou vlastní vytvořenou práci před třídou, zlepšuje se jeho prezentační dovednost, komunikace s ostatními, jeho vlastní kreativita a hlavně sebedůvěra. Pokud je připravený materiál využívaný při práci s IT velmi dobrý a kvalitní, dokáže udržet pozornost delší dobu než klasická frontální výuka (Dostál, 2009; Zounek a Šeďová, 2009; Szotkowski, 2013; Švejda, Kučerka a Hrmo, 2018). S ohledem na potřebu individuálního přístupu k žákům v průběhu vyučování a učení může střídání různých způsobů práce a zdrojů informací prostřednictvím IT lépe vyhovovat jejich nárokům (Švejda, Kučerka

a Hrmo, 2018). Další velké pozitivum pro používání IT je skutečnost, že je vhodná pro práci žáků se speciálními vzdělávacími potřebami. Interaktivní tabule je dobrou pomůckou pro vzdělávání žáků s tyflopedickými, surdopedickými i kombinovanými vadami, ale také pro žáky, kteří jsou z důvodu různých zdravotních problémů upoutáni na invalidní vozík nebo mají problémy s chůzí či jiné problémy s koordinací pohybu. Na interaktivní tabuli lze snadno zvětšit velikost písma, tudíž žáci se zrakovými problémy (různé stupně slabozrakosti) nemají problém se čtením textu a interaktivní tabule tak může nahradit štandartní kompenzační pomůcky (např. zvětšovací lupu). Pokud je ve třídě k dispozici také tablet, který je synchronně propojen s interaktivní tabulí, mohou se do výuky aktivně zapojit také žáci s pohybovými problémy. Svou práci a jednotlivé učební úlohy mohou řešit ze svého místa v lavici a odpadají tak problémy s chůzí k tabuli. Vzdělávání žáků se tímto stává více inkluzivní a mohou se jej účastnit i žáci, kteří by jinak byli vyloučeni z třídního kolektivu a nebyli by zapojeni do třídní spolupráce. (Dostál, 2009; Zounek a Šeďová, 2009).

I když se nejen IT, ale celkově moderní digitální technologie, stávají efektivní pomůckou a podporou procesů vyučování a učení, mohou přinášet učitelům i některé problémy. Moderní didaktické technologie patří mezi rychle se rozvíjející oblast, kdy pořízená digitální technická pomůcka velmi brzy zastarává (Zounek a kol., 2016). Největší nevýhodou při používání IT ve výuce je skutečnost, že učitelé mnohdy nejsou dostatečně proškolení pro práci s IT a tím pádem klesájejich motivace a ochota zapojovat IT do svých vyučovacích hodin. Když už učitelé zapojí IT do svých hodin, pak ji používají jen jako projekční plochu a nevyužívají její interaktivitu (Veřmiřovská a Veřmiřovský, 2011; Zounek a kol., 2016). Jako další nevýhodu je možné jmenovat fakt, že pokud si učitel sám vytváří kvalitní multimediální výukový materiál, který chce využít v hodině, je příprava takového materiálu velmi náročná a to nejen časově (Dostál, 2009; Szotkowski, 2013; Zounek a kol., 2016).

Možnou komplikací při práci s interaktivní tabulí může být také velmi časté a nadměrné používání IT, které zapříčiní pokles zájmu žáků o interaktivní výuku, přičemž ji začnou vnímat jako samozřejmost (Dostál, 2009; Szotkowski, 2013). Velikou nevýhodou využívání IT pro žáky je ta, že může docházet k potlačení jejich abstraktního myšlení, protože vše je jim prezentováno a ukazováno a žáci tak dostatečně nevyužívají svou představivost (Dostál, 2009).

Je-li IT napevno umístěna ve kmenové učebně, mohou nastat obavy o případné poškození tabule, ke kterému může dojít například během přestávek mezi vyučovacími hodinami. Pokud je tabule napevno připevněna na zeď a nejde s ní manipulovat, žáci menšího či většího vzrůstu mohou mít problémy s prací a se psaním na IT (Dostál, 2009; Szotkowski, 2013).

#### **3.2.4 Interaktivní výuka**

S vyučováním a používáním IT jsou často spojovány pojmy interaktivita a interaktivní výuka. Interaktivitu Průcha, Walterová a Mareš (2008, s. 90) definují jako: " *Vlastnost systému umožňující aktivní přizpůsobení se uživateli a jeho podíl na řízení průběhů jednotlivých procesů. "* 

Jestliže učitel používá IT ve svých hodinách, nemusí to ještě znamenat, že se jedná o interaktivní výuku a že zároveň dochází k interakci mezi učitelem a žákem, respektive mezi žáky navzájem (Dostál, 2009). *"Interakce je základní proces umožňující existenci lidské společnosti, vzájemné působení jedinců, skupin a velkých společenství na sebe navzájem "* (Průcha, Walterová a Mareš, 2008, s. 89).

Interaktivitu ve výuce můžeme rozlišit na tři typy, a to na interaktivitu technickou, interaktivitu fyzickou a interaktivitu konceptuálni. Technická interaktivita je založena na interakci mezi učitelem a tabulí nebo mezi žákem a tabulí. Fyzická interaktivita spočívá v tom, že žáci chodí k tabuli a pracují na ni. Konceptuálni interaktivita se zabývá interakcemi s koncepty a myšlenkami kurikula (Dobrovolná, 2016).

Interaktivní výuka je typická názorností a systematičností a k uskutečnění interaktivní výuky může být IT velmi nápomocná. Principy názornosti a systematičnosti by měly patřit do všech vyučovacích hodin. Při interaktivní výuce se předpokládá, že se žáci budou aktivně na průběhu hodiny podílet. Mezi zásady interaktivní výuky patří nejen aktivita žáků, ale také jejich samostatnost (Dobrovolná, 2016). Učitel se při interaktivní výuce stává jakýmsi průvodcem hodiny. Jeho role je usnadňovat, umožňovat, napomáhat, podporovat a provázet žáky při řešení učebních úloh během individuální, ale i skupinové práce. Interaktivní výuka spolu s využitím moderních technologií pomáhá daleko lépe propojovat mezipředmětové vztahy. Žáci daleko lépe pochopí vzájemné propojení a mohou vytvářet svůj vlastní systém znalostí (Dostál, 2009; Dobrovolná, 2016).

## **3.3 Interaktivní učebnice a digitální učební materiály pro výuku přírodopisu**

### **3.3.1 Učebnice**

Učebnice jako výukový materiál má ve školách velmi dlouhou historii, kde si i nadále udržuje své místo. Za prvního autora učebnice se považuje J. A. Komenský a jeho ilustrovaná učebnice *Orbispictus.* I přes to, že se do popředí dostávají nové výukové technologie, zůstává učebnice nadále důležitým nástrojem ve vzdělávání (Lepil, 2010; Semrád a kol., 2016; Švejda, Kučerka a Hrmo, 2018).

Učebnice je druh knižní publikace, kdy je její obsah i struktura upravena k didaktické komunikaci. Učebnici můžeme chápatjako kompletní schéma výuky, ve kterém najdeme obsah učiva. Obsah, který je uspořádaný do určité kompaktnosti, žáky vede a povzbuzuje k učení (Průcha, Walterová a Mareš, 2008; Lepil, 2010; Švejda, Kučerka a Hrmo, 2018). Učebnici je možné chápat také jako základní vyučovací a učební prostředek, ze kterého učitel čerpá pro své přípravy na hodiny a slouží mu pro dosažení vytyčených výchovných a vzdělávacích cílů (Kalhous a Obst, 2002; Lepil, 2010).

Pokud bychom chtěli rozlišit funkce učebnice, můžeme je rozdělit na funkce didaktické a organizační. Didaktické funkce můžeme chápat jako zdroj informací, které pomocí učebnice předkládáme žákům ve slovní nebo obrazové formě nebo v kombinaci obojího. Organizační funkce pomáhají plánovat práci, motivovat žáky a napomáhat řídit proces výuky (Kalhous a Obst, 2002; Lepil, 2010). Svou vlastní funkci v učebnici má i strukturní složka učebnice. Všechny strukturní složky jsou navzájem propojeny a spolu tvoří ucelený celek. Mezi strukturní složky učebnic patří výkladové složky, mezi které řadíme především text. Text je nej důležitější strukturní složka učebnic. Další složkou je obrazový materiál, který navazuje a doplňuje text. Poslední strukturní prvek učebnice jsou nevýkladové složky. Do nevýkladových složek patří nadpisy, odkazy na jinou kapitolu v učebnici nebo otázky a úlohy na konci kapitoly (Lepil, 2010; Semrád a kol., 2016).

#### **3.3.2 Interaktivní učebnice**

S rostoucím začleněním IT do výuky ve školách zařadila některá nakladatelství do své nabídky učebnic i tzv. interaktivní učebnice (i-učebnice), které jsou určeny pro vyučování a učení právě s využitím interaktivní tabule. Jedná se o učebnici, která má základ v tištěné učebnici, ale je rozšířena o multimediální prvky jako např. animace, videa, obrázky, zvuky a internetové odkazy (Zounek a Šeďová, 2009; Lepil, 2010; Sloup, 2011).

20

#### **3.3.2.1 Interaktivní učebnice přírodopisu Nakladatelství Fraus**

Nakladatelství Fraus bylo založeno v Plzni v roce 1991 a dnes je považováno zajedno z největších nakladatelství učebnic v České republice. Nakladatelství Fraus bylo první nakladatelství, které začalo vydávat interaktivní učebnice, a tak je právem označováno za průkopníky ve vydávání interaktivních učebnic (Fraus, 2022a).

I přes velkou konkurenci učebnic nejen na tuzemském, ale i zahraničním trhu, získalo Nakladatelství Fraus mnoho ocenění. Je možné uvést např. ocenění za nejlepší evropskou učebnici *Best European Learning Materials Award* (BĚLMA), ocenění v soutěži evropských učebnic BESA, křišťálový disk z veletrhu Invex nebo Medaile MSMT 1. stupně (Fraus, 2022b).

Interaktivní učebnice přírodopisu Nakladatelství Fraus je dostupná pro celý 2. stupeň základních škol, tj. pro 6., 7., 8. i 9. ročník a pro odpovídající ročníky nižšího stupně víceletých gymnázií. Interaktivní učebnice přírodopisu je obsahově (tedy z hlediska základního vzdělávacího obsahu) totožná s tištěnou verzí učebnice, je nicméně doplněna o mnohé interaktivní multimediální prvky. V interaktivní učebnici je multimediální obsah dostupný prostřednictvím speciálních interaktivních ikon, tento obsah rozšiřuje vzdělávací obsah tištěné učebnice (viz Obr. 4, Pelikánová a kol., 2021).

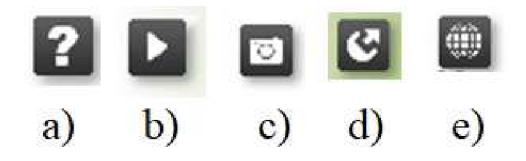

**Obr. 4: Ikony interaktivní učebnice Nakladatelství Fraus** (Zdroj: Pelikánová a kol., 2021; vlastní zpracování autorky)

a) Ikona otazníku - tento symbol naj deme většinou na každé konci kapitoly u sekce *Otázky a úkoly.* Pomocí této ikony se nám zobrazí cvičení k upevnění a zopakování učiva nebo test k ověření znalostí (viz Obr. 5, Pelikánová a kol., 2021).

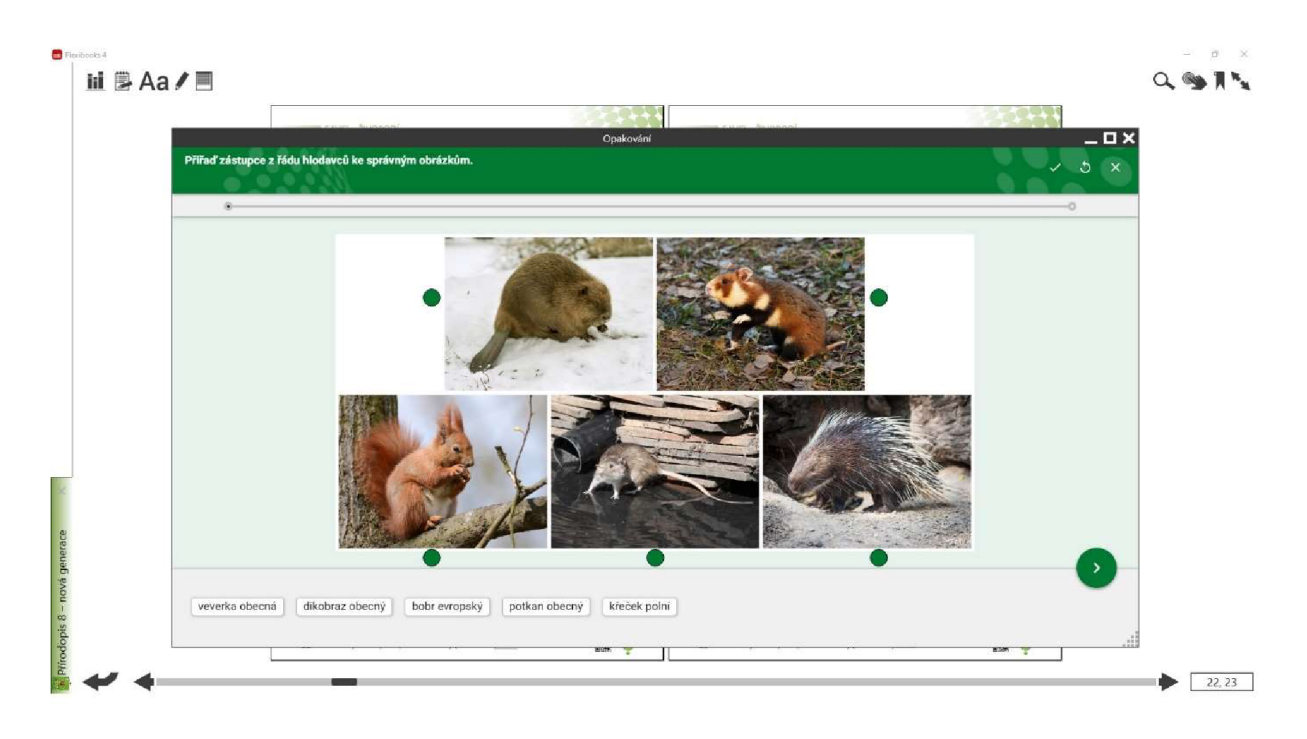

**Obr. 5: Interaktivní úloha k procvičení a zopakování učiva** (Zdroj: Pelikánová a kol., 2021, s. 22 – 23; otisk obrazovky interaktivní učebnice)

- b) Ikona videa po kliknutí na tento symbol se spustí videoukázka, která je buď přímo integrována do interaktivní učebnice nebo je v podobě interaktivního odkazu na video dostupné na portálu YouTube (či jiných volně dostupných zdrojích) (zpracováno dle Pelikánová a kol., 2021).
- c) Ikona fotografie po kliknutí na tento symbol, se v prohlížeči interaktivní učebnice otevře fotografie, která není součástí tištěné učebnice. Fotografie slouží například pro představení méně známých zástupců flóry, fauny apod. (zpracováno dle Pelikánová a kol., 2021).
- d) Ikona odkazující na jinou interaktivní učebnici díky této ikoně se nám otevře interaktivní učebnice jiného předmětu, a to přímo na stránce, která souvisí s probíraným učivem. Toto uspořádání významným způsobem podporuje budování mezipředmětových vztahů. Zpět do učebnice se dostaneme pomocí tlačítka zpět (zpracováno dle Pelikánová a kol., 2021).
- e) Ikona odkazující na webovou stránku tato ikona odkazuje na webovou stránku s obsahem, který souvisí s učivem prezentovaným v dané učebnici. Četně zastoupené jsou odkazy na webovou stránku Fred ([www.fred.fraus.cz\).](http://www.fred.fraus.cz) Internetová stránka Fred je další webovou stránkou Nakladatelství Fraus. Jedná se o on-line prostředí vytvořené

pro výuku a vzdělávání. Nabízí ověřené a kvalitní výukové materiály, které můžeme použít ihned ve výuce. Na stránkách najdeme více jak 38 000 výukových materiálů. Do přírodovědných předmětů jsou k dispozici 3D modely i animace. Modely lze libovolně otáčet a můžeme si je tak prohlédnout ze všech možných stran (Fraus, 2022c).

Další webová stránka, která je provázána s interaktivními učebnicemi Nakladatelství Fraus je portál *Škola s nadhledem* ([www.skolasnadhledem.cz\)](http://www.skolasnadhledem.cz). Na této webové stránce najdeme další rozšiřující materiály k procvičení příslušného učiva. K materiálům vztahujících se k probíranému tématu se dostaneme načtením QR kódu, který je umístěný na každé straně ve spodní části. I když nemáme čtečku QR kódu, nemusíme se bát, že o online procvičování budeme ochuzeni. V učebnici vedle QR kódu se nachází také šestimístní kód, který když zadáme na webových stránkách *Škola s nadhledem,* zobrazí se nám totéž online cvičení, které by se nám zobrazilo pomocí čtečky.

Interaktivní učebnice nakladatelství Fraus fungují na platformě Flexibooks (Fraus, 2022d; viz též [www.flexibooks.cz\)](http://www.flexibooks.cz). Interaktivní učebnice je možné pořídit buď v rámci žákovské licence, učitelské licence nebo jako multilicenci pro školu. Žákovské a učitelské licence lze koupit natrvalo nebo si je lze se slevou pouze vypůjčit na omezenou dobu 31 dní (Flexibooks, 2022a).

Interaktivní učebnice nakladatelství Fraus lze využívat na počítači, tabletu nebo mobilním telefonu. Učebnice je dostupná pro zařízení s operačními systémy Windows, Android a Apple iOS. Pro používání učebnice je nutné si nainstalovat program Flexibooks, který je k dispozici ke stažení zdarma na stránkách prodejce, tedy na Google Play (platformy Windows a Android) nebo v App Store (platforma iOS) (Flexibooks, 2022b).

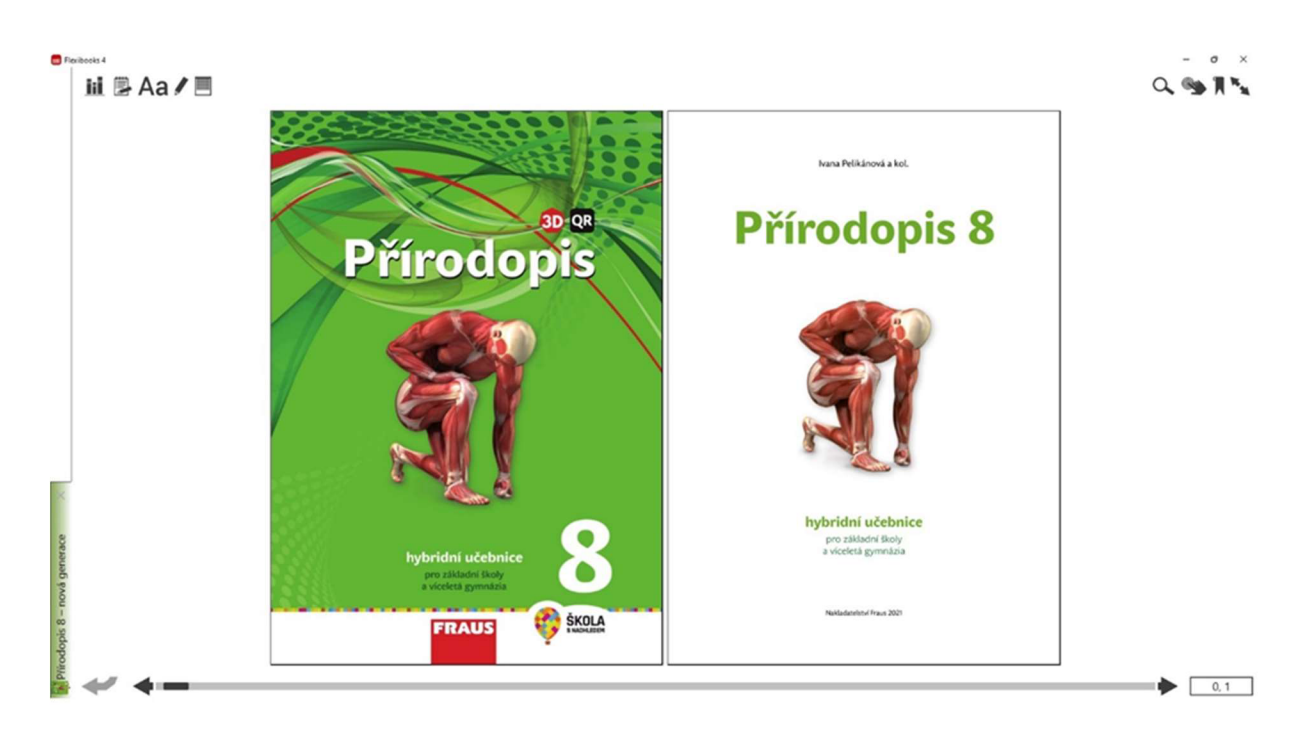

**Obr. 6: Interaktivní učebnice přírodopisu pro 8. ročník Nakladatelství Fraus** (Zdroj: Pelikánová a kol., 2021, s. 0 - 1; otisk obrazovky interaktivní učebnice)

Nakladatelství Fraus ke svým interaktivním učebnicím vydává také interaktivní pracovní sešity (viz Obr. 7, Fraus, 2022e).

Interaktivní pracovní sešit se obsahově shoduje s tištěnou verzí. Výhoda interaktivního pracovního sešitu je ta, že po kliknutí na dané cvičení se nám zobrazí správné výsledky. Okamžité zobrazení správných výsledků je nejlepší zpětná vazba pro žáky i pro učitele. Také interaktivní pracovní sešit obsahuje odkazy na webovou stránku *Škola s nadhledem,*  kde jsou k dispozici rozšiřující učební úlohy a cvičení.

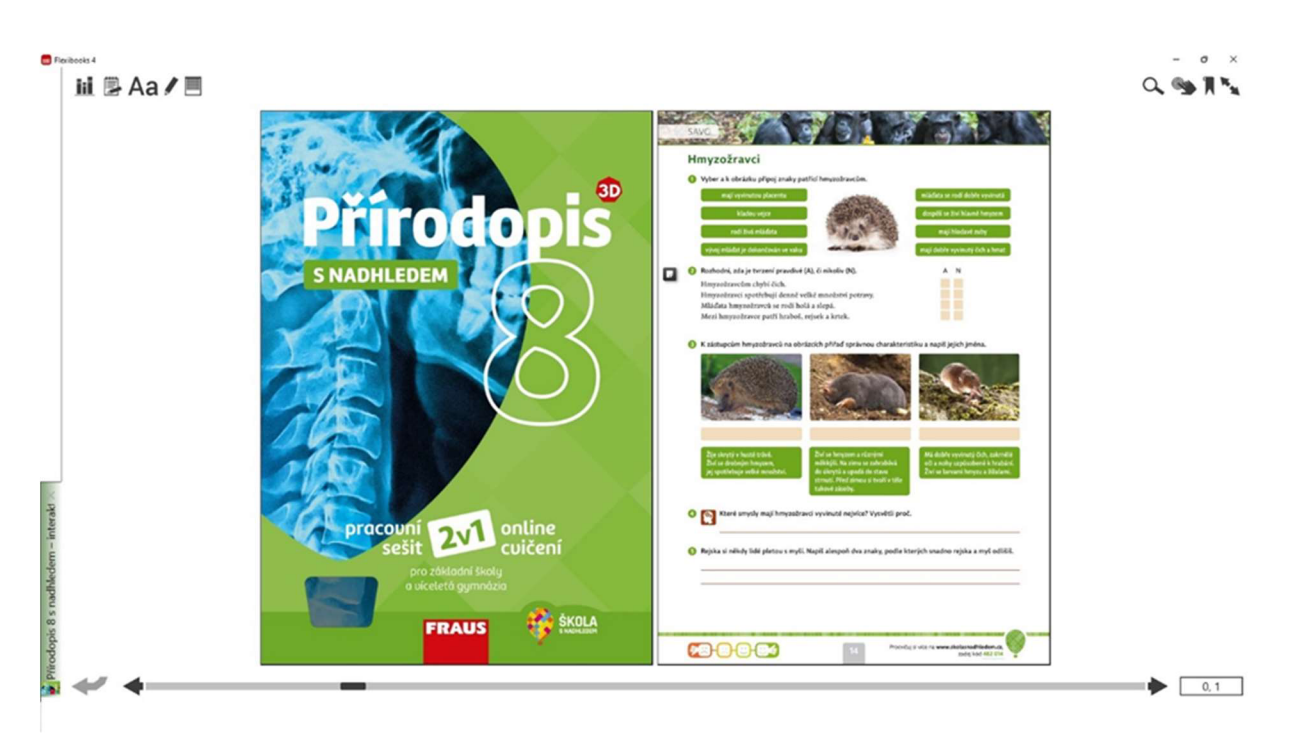

**Obr.** 7: **Ukázka interaktivního pracovního sešitu nakladatelství Fraus pro 8. ročník**  (Zdroj: Pelikánová, 2019, s. 0- 1; otisk obrazovky interaktivního pracovního sešitu)

### **3.3.2.2 Interaktivní učebnice přírodopisu Nakladatelství Prodos**

Olomoucké nakladatelství Prodos začalo první učebnice vydávat v roce 1990. Vizí nakladatelství bylo poskytnout žákům, rodičům i učitelům kvalitní a moderní učebnice. Nakladatelství Prodos, jako první nakladatelství, začalo vydávat komentované verze učebnic určené pro učitele (Prodos, 2019a).

Interaktivní (elektronická) verze učebnice přírodopisu nakladatelství Prodos jsou obsahově shodné s tištěnou verzí učebnice. Elektronická verze se liší pouze tím, že obsahuje interaktivní testy, které mohou posloužit při procvičování nebo opakování učiva (viz Obr. 8).

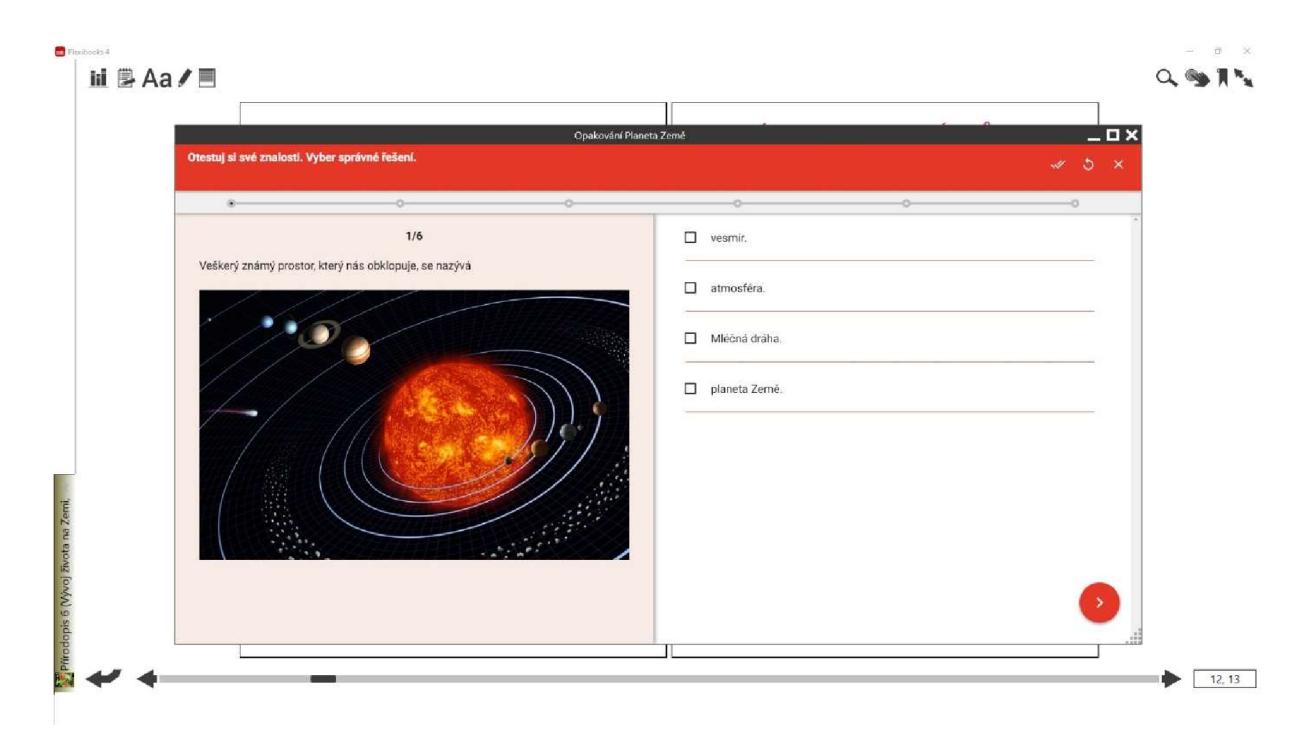

**Obr. 8: Ukázka testu k ověření znalostí interaktivní učebnice přírodopisu pro 6. ročník nakladatelství Prodos** (Zdroj: Dančák a Sedlářova, 2011, s. 12 - 13; otisk obrazovky interaktivní učebnice)

Interaktivní učebnice přírodopisu nakladatelství Prodos je stejně jako v případě nakladatelství Fraus dostupná přes platformu Flexibooks ([www.flexibooks.cz\)](http://www.flexibooks.cz).

Elektronická verze učebnice (e-učebnice) není nijak rozlišena na licenci žákovskou, učitelskou nebo školní multilicenci, existuje jen jedna verze licence. Učebnice přírodopisu v elektronické (interaktivní verzi) jsou dostupné pro všechny ročníky 2. stupně ZŠ (Prodos, 2019b).

V elektronické verzi učebnice je pouze jeden interaktivní symbol, a to symbol otazníku, který najdeme na konci každé kapitoly v části *Shrnutí a opakování* (jiné interaktivní prvky se ve verzi učebnice na platformě Flexibooks nevyskytují). Po kliknutí na daný symbol se obrazí test, sloužící k zopakování učiva nebo k prověření znalostí učiva. Mezi otázkami testu se můžeme libovolně pohybovat a na konci každého testuje vyhodnocení, které nám zobrazí správně a chybně zodpovězené otázky. Úspěšnost řešení testu se zobrazí pomocí jednoduchého grafu.

Nakladatelství Prodos vydalo ke své e-učebnici pro 6. ročník ZŠ s obsahovým zaměřením na *Vývoj života na Zemi, Obecnou biologii a Biologii hub* interaktivní učebnici (cvičebnici) s názvem *Interaktivní přírodopis 6* (Prodos, 2019c). *Interaktivní přírodopis 6*  se prodává pouze jako multilicence, ale je možnost si zakoupit vybrané části (soubory tematicky zaměřených interaktivních úloh) v podobě dílčích datových balíčku (Prodos, 2019c).

Pokud bychom chtěli používat datový balíček *Interaktivního přírodopisu 6,* je nutné si nainstalovat do počítače program *Prodos Manager,* který slouží pro správu interaktivních datových balíčků nakladatelství Prodos. Při instalaci programu *Prodos Manager,* budeme ještě nasměrováni k instalaci programu *Adobe AIR.* Protože interaktivní úlohy jsou tvořené v programu *Activelnspire,}e* třeba i tento program naistalovat do počítače.

Interaktivní přírodopis je členěný do kapitol, (souborů interaktivních učebních úloh), které odpovídají kapitolám v učebnici. Každá kapitola má několik interaktivních úloh a jeden opakovací test. Na otázky v testu lze odpovídat také pomocí hlasovacího zařízení, má-li jej škola k dispozici. V interaktivních úlohách můžeme správné pojmy přiřazovat, dopisovat nebo spojovat. Pokud odpovídáme v testu na otázky bez hlasovacího zařízení, správná odpověď se nám zobrazí hned po označení. V *Interaktivním přírodopisu 6* se dá pomocí obsahu přecházet mezi jednotlivými kapitolami. Lze se tak kdykoliv vrátit k dříve probranému učivu (Prodos, 2019c).

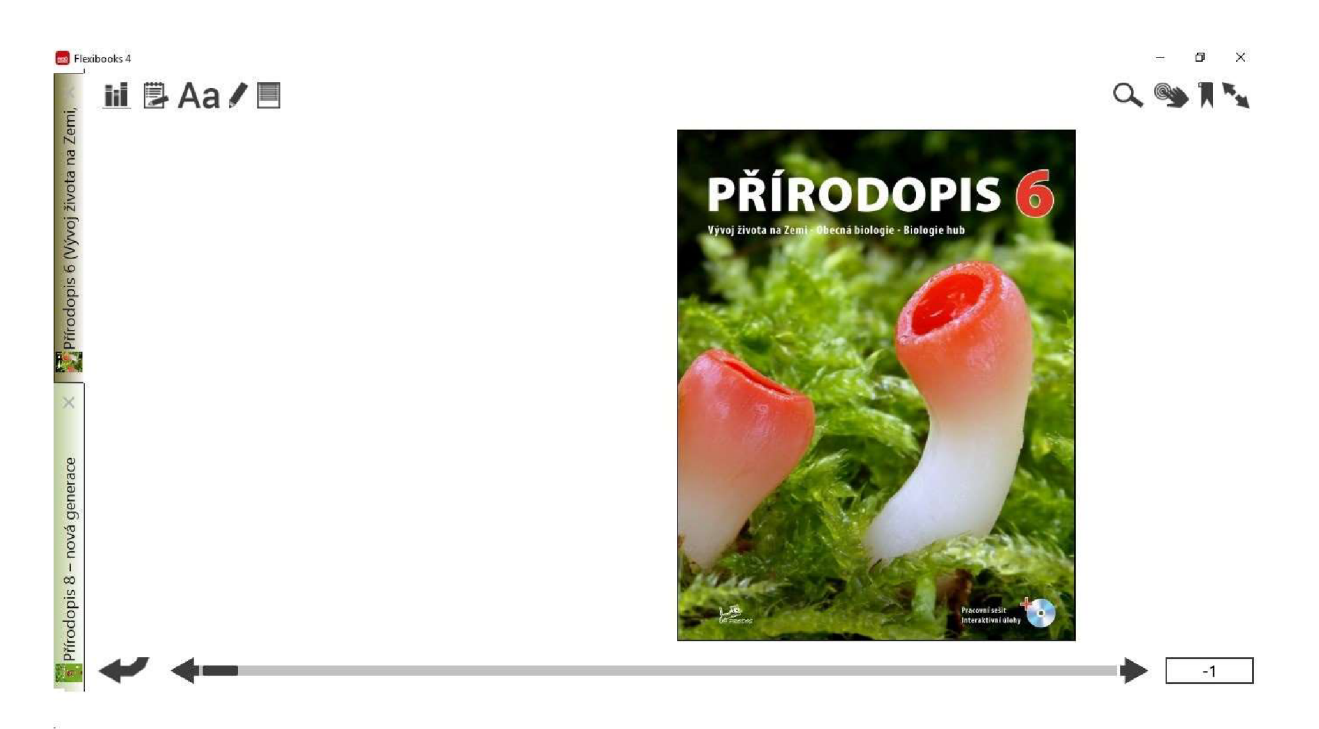

**Obr. 9: Interaktivní učebnice přírodopisu pro 6. ročník nakladatelství Prodos** (Zdroj: Dančák a Sedlářova, 2011, s. -1; otisk obrazovky interaktivní učebnice)

#### **3.3.2.3 Interaktivní učebnice Nakladatelství Nová škola**

Nakladatelství Nová škola je brněnské nakladatelství a učebnice a pracovní sešity pro základní školy vydávají od roku 1997. Vydávané interaktivní učebnice najdeme na jejich webové stránce pod zkratkou MIUČ+ (multimediální interaktivní učebnice +). Nakladatelství by rádo pomocí svých učebnic v žácích podporovalo schopnost učit se, mít chuť se učit, naučit žáky umět pozorovat, komunikovat a vyvozovat závěry (Nová škola, 2022a).

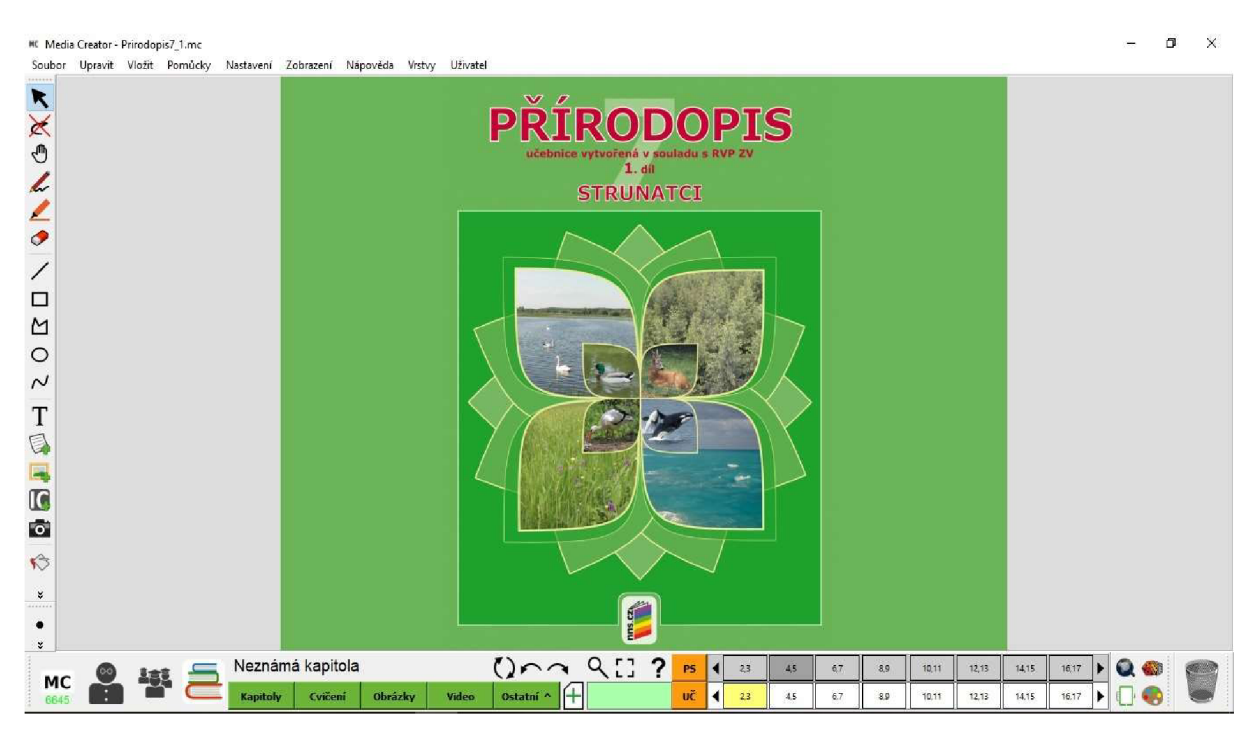

**Obr. 10: Interaktivní učebnice přírodopisu pro** 7. **ročník nakladatelství Nová škola**  (Zdroj: Rychnovský a kol., 2021, s.  $2 - 3$ ; otisk obrazovky interaktivní učebnice)

Interaktivní učebnice je obsahově shodná s tištěnou verzí učebnice, navíc je ale obohacena o četné multimediální prvky (videoukázky, výslovnost vybraných přírodopisných pojmů v anglickém či německém jazyce). Interaktivní učebnice můžeme pořídit na webových stránkách nakladatelství (Nová škola, 2022b). Interaktivní učebnici lze koupit v rámci žákovské, učitelské nebo školní multilicence. Učitelské a žákovské licence jsou platné po dobu jednoho roku, školní multilicenci je možné zakoupit také pouze po dobu jednoho roku, nebo se dá koupit licence trvající pět let. Interaktivní učebnice je vydávána pro celý druhý stupeň ZŠ, pro 6. a 7. ročník jsou učebnice vydávány ve dvou dílech (Nová škola, 2022c).

Pro používání interaktivní učebnice je třeba nejdříve nainstalovat program *Media Creator.* Tento program je ke stažení k dispozici na webových stránkách nakladatelství. Při instalaci programu si musíme vybrat, zda budeme učebnici používat jako učitel nebo jako žák (Nová škola, 2022d).

V interaktivní učebnici je zastoupen výkladový text, obrázky a ilustrace týkajících se probíraného tématu. MIUČ+ učitelům také umožňuje vkládat vlastní text, fotografie i cvičení. Materiály vložené učitelem jsou v textu odlišeny jinou barvou interaktivních symbolů. Hlavní interaktivní symboly používané v učebnicích přírodopisu MIUČ $+$  jsou zachyceny na Obr. 11.

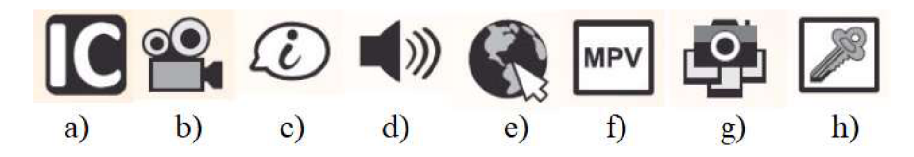

**Obr. 11: Ikony interaktivní učebnice nakladatelství Nová škola** (Zdroj: Rychnovský a kol., 2021; vlastní zpracování autorky)

a) Symbol interaktivního cvičení - prostřednictvím této ikony se nám zobrazí cvičení, pomocí kterého si žáci mohou zopakovat nebo procvičit probírané učivo. Interaktivních cvičení je v učebnici několik druhů. Nejčastěji se vyskytuje cvičení na přiřazování správných pojmů či popisků k obrázkům (viz Obr. 12; Nová škola, 2022d).

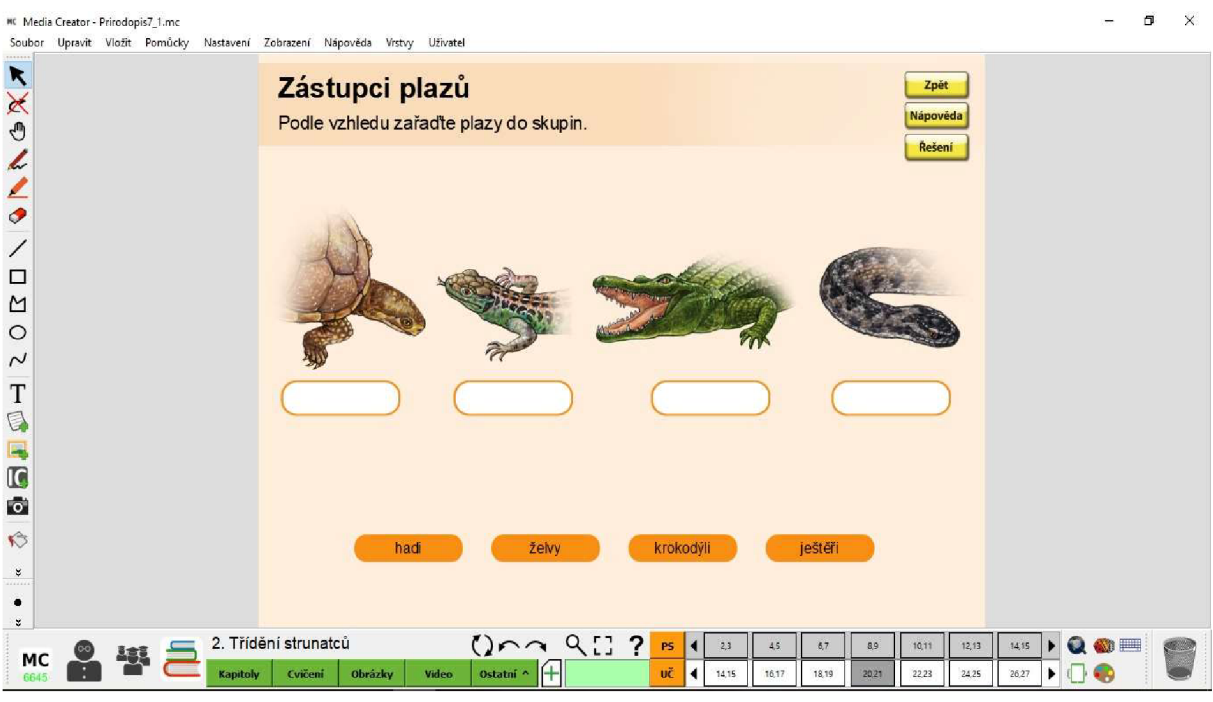

**Obr. 12: Ukázka interaktivního cvičení z učebnice přírodopisu Nakladatelství Nová škola pro** 7. **ročník** (Zdroj: Rychnovský a kol., 2021, s. 20 - 21; otisk obrazovky interaktivní učebnice)

b) Symbol videa - po kliknutí na tento symbol se nám zobrazí video, které nám doplní zajímavosti k příslušnému učivu. Součástí každého videa jsou otázky a úkoly k zamyšlení, na které by měli být žáci po zhlédnutí videa schopni odpovědět (viz

Obr. 13). Učebnice přírodopisu MIUČ+ obsahují velký počet videoukázek, např. jen v 1. dílu učebnice pro 7. ročník jich he celkem 121 (zpracováno dle Rychnovský a kol. 2021).

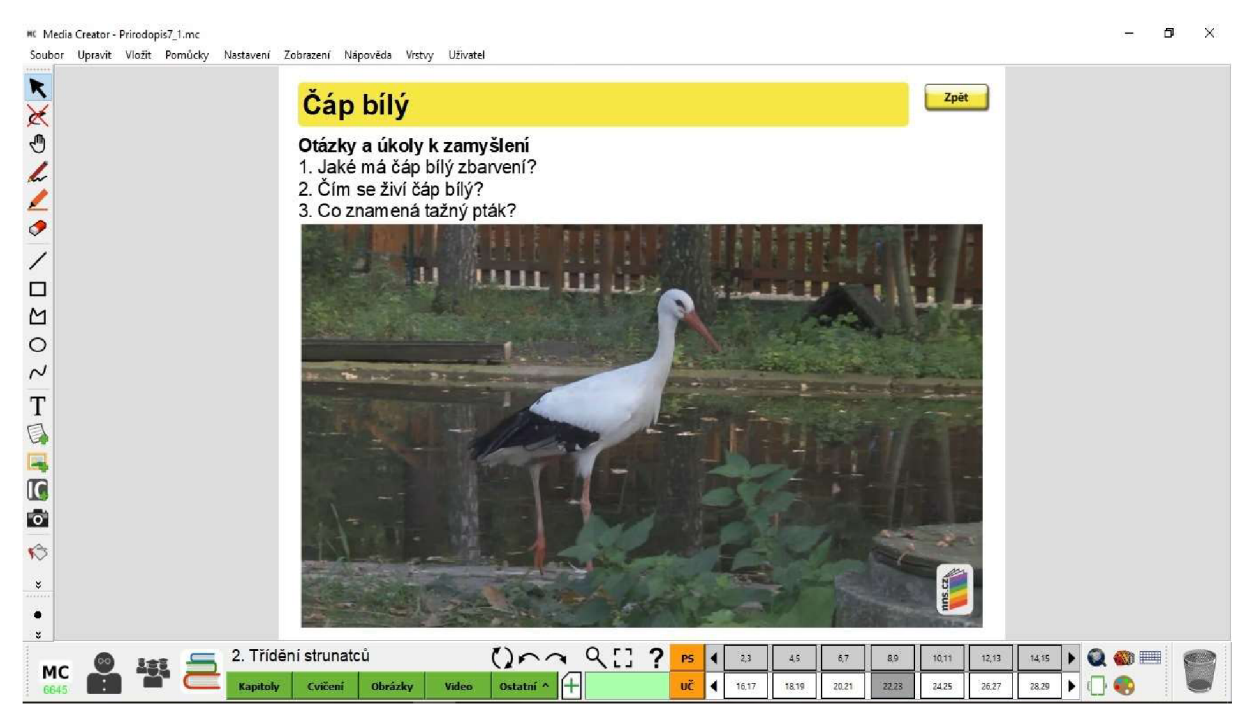

**Obr. 13: Ukázka videa s doplňujícími otázkami pro žáky v interaktivní učebnici přírodopisu Nakladatelství Nová škola pro** 7. **ročník** (Zdroj: Rychnovský a kol., 2021, s. 22 – 23; otisk obrazovky interaktivní učebnice)

- c) Symbol odkazující na rozšiřující informace (zajímavosti) po kliknutí na tento symbol se otevře stránka, na které jsou zpracovány rozšiřující informace týkající se probíraného učiva. Tyto zajímavosti můžeme brát jako rozšiřující učivo pro zájemce (např. pro nadané žáky se zájmem o přírodopis) (Nová škola, 2022d).
- d) Symbol přehrávání audio záznamů kliknutím na tento symbol se nám spustí přehrávač zvuku. Tato ikona se nachází v učebnici u každého výkladového textu, jelikož všechen text v učebnici je namluven. Text v učebnici tedy nemusí číst učitel nebo žáci, protože po kliknutí na ikonu se začne přehrávat nahrávka daného textu učebnice. Velkou výhodou tato funkce interaktivní učebnice představuje pro žáky se zrakovým postižením. V učebnici jsou také některé přírodopisné pojmy uvedené v angličtině (popřípadě v němčině) a vybraná anglická slovíčka si také můžeme pomocí tohoto

symbolu pustit a poslechnout jejich správnou výslovnost. Anglická slovíčka jsou namluvena rodilým mluvčím (Nová škola, 2022d).

- e) Symbol odkazující na webovou stránku po kliknutí na symbol zeměkoule s počítačovým kurzorem se nám otevře webová stránka, která souvisí s probíraným učivem. S učebnicí je propojeno hned několik webových stránek, kdy na některých jsou pouze obrázky nebo fotografie, na některých je umístěné video, některé webové stránky jsou odborné a jiné nám zobrazí další zajímavosti k probíranému učivu (Nová škola, 2022d)
- f) Symbol odkazující na mezipředmětové vztahy s využitím této ikony je možné propojovat obsah výuky přírodopisu s ostatními školními vyučovacími předměty. Po kliknutí na ikonu se nám zobrazí samostatné okno, kde je vysvětlen vybraný pojem z jiného vyučovacího předmětu, které souvisí s učivem přírodopisu. V tomto okně je také uvedeno, ve které učebnici z řady učebnic Nakladatelství Nová škola a na které straně je tento pojem uvedený a vysvětlený (Nová škola, 2022e)
- g) Symbol fotografie tento symbol, který odkazuje na rozšiřující obrázky a fotografie, nenajdeme přímo v učebnici, ale najdeme ho následně na stránkách s rozšiřujícími informacemi (zajímavostmi). Tyto fotografie (a další obrázky) doplňují a rozšiřují ilustrace, které jsou v tištěné verzi učebnice (Nová škola, 2022d)
- h) Symbol klíče symbol klíče je v učebnici zobrazený u většiny doplňujících otázek nebo úkolů. Kliknutím na tento klíč se nám zobrazí správné odpovědi a řešení na danou otázku či úkol (Nová škola, 2022d)

Součástí interaktivní učebnice nakladatelství Nová škola je i interaktivní pracovní sešit. Na stránky interaktivního sešitu se dostaneme jednoduše jedním kliknutím na ovládacím panelu. Přepínat mezi interaktivní učebnicí a interaktivním pracovním sešitem můžeme kdykoliv v průběhu výuky. Pokud tedy pracujeme s určitým cvičením v pracovním sešitě a žáci neznají odpověď, lze snadno přepnout zpět na učebnici a správnou odpověď vyhledat. Pracovní sešit spolu s učebnicí tvoří ucelený celek, který klade důraz na souvislosti a spojitosti učiva (zpracováno dle Rychnovský a kol., 2021). Ukázka interaktivního pracovního sešitu přírodopisu Nakladatelství Nová škola je na Obr. 14.

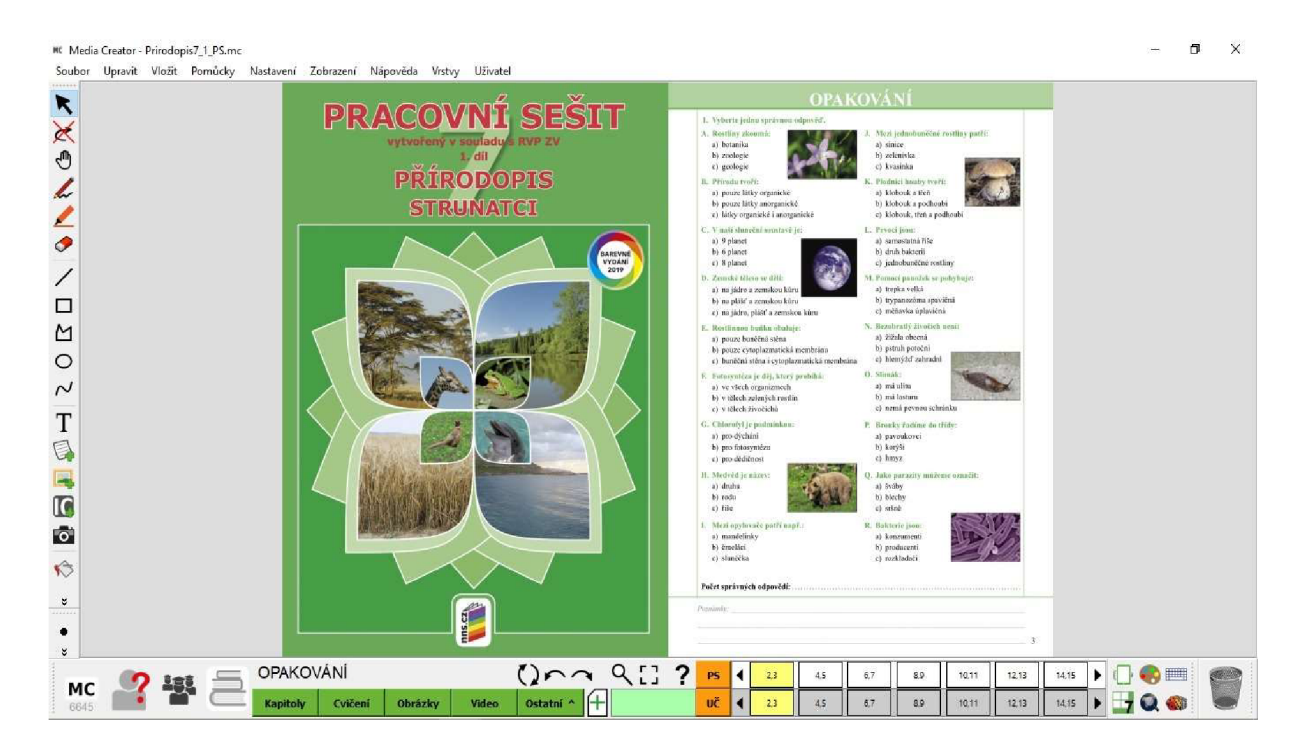

**Obr. 14: Ukázka titulní strany interaktivního pracovního sešitu přírodopisu Nakladatelství Nová škola pro** 7. **ročník** (Zdroj: Rychnovský a kol., 2021, s. 2 - 3; otisk obrazovky interaktivního pracovního sešitu)

Interaktivní pracovní sešit je zcela totožný s jeho tištěnou verzí. Na začátku každé nové kapitoly je v barevném obdélníku krátký text, který má jak vzdělávací, tak i motivační funkci. Na každé straně pracovního sešitu je prostor pro poznámky, který může také sloužit pro shrnutí učiva. Spolu s prostorem pro poznámky jsou také na konci stránek pracovního sešitu uvedená přesná čísla stran učebnice, na kterých je příslušné učivo zpracováno.

Aby se nám lépe v prostředí interaktivního pracovního sešitu lépe pracovalo, je vhodné si jednotlivé cvičení zvětšit na plnou obrazovku (celou plochu interaktivní tabule). Odpovědi je možné do interaktivního pracovního sešitu vpisovat přímo na interaktivní tabuli a to pomocí nástroje tužky. Pokud bychom při řešení úkolu potřebovali radu, pomůžeme si tlačítkem *Nápověda.* Pro zobrazení správné odpovědi nám zase pomůže tlačítko *Řešení.* Pomocí tlačítka *Zpět* se vrátíme na stránky pracovního sešitu (zpracováno dle Rychnovský a kol., 2021). Ukázka konkrétního interaktivního cvičení v pracovním sešitu, je zachycen na Obr. 15.

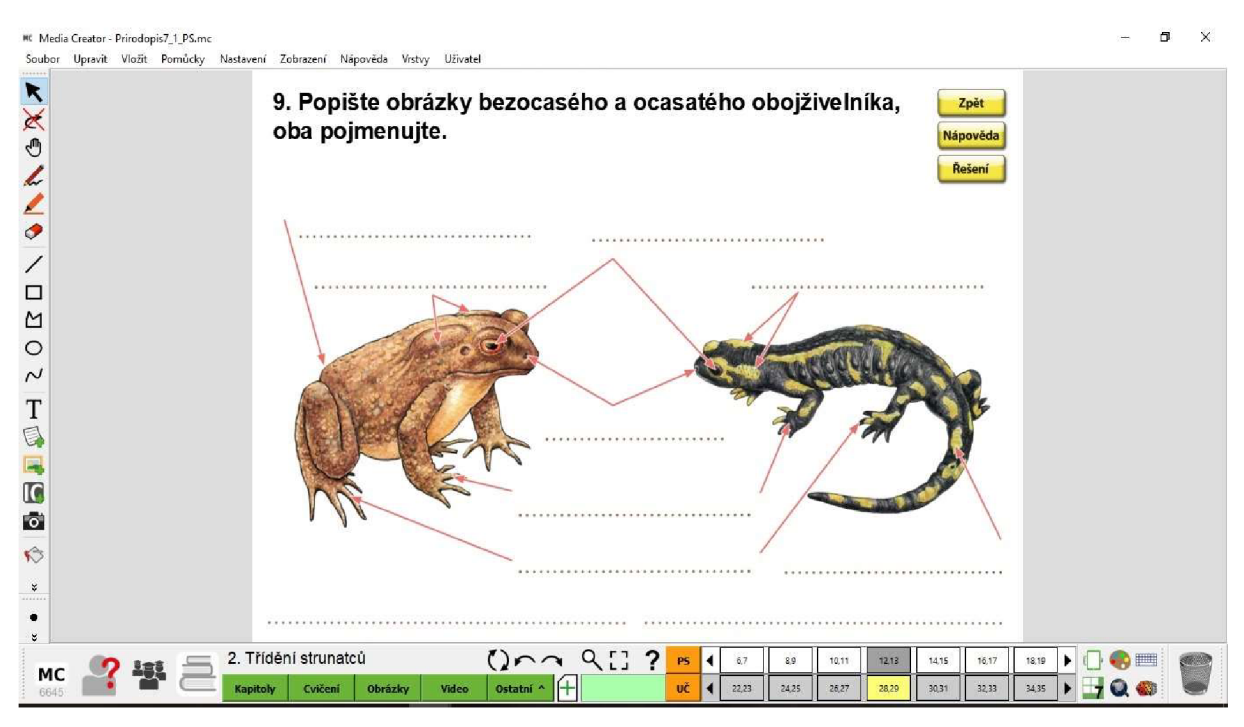

**Obr. 15: Ukázka interaktivního cvičení v interaktivním pracovním sešitu Nakladatelství Nová škola pro** 7. **ročník** (Zdroj: Rychnovský a kol., 2021, s. 12 - 13; otisk obrazovky interaktivního pracovního sešitu)

Jak interaktivní učebnice, tak i interaktivní pracovní sešit se ovládá pomocí jednoduchého ovládacího panelu. Spodní panel nám umožňuje přepínat mezi učebnicí a pracovním sešitem a listovat stránkami. Čísla stran, na kterých se zrovna nacházíme, jsou označené žlutou barvou. Boční panel nabízí nástroje pro práci s textem. Najdeme zde nástroj tužky, zvýraznění, gumy, ale také různé tvary jako např. elipsu, která poslouží např. pro označení (zvýraznění) objektů. Pokud nechceme uložit námi vypracované úkoly a chceme sešit či učebnici použít i pro jinou třídu, použijeme tlačítko Reset. Toto tlačítko nám odstraní veškeré neuložené změny (zpracováno dle Rychnovský a kol., 2021).

#### **3.3.2.4 Interaktivní pracovní sešit vydavatelství Taktik**

Vydavatelství bylo založeno v roce 2007 na Slovensku a o rok později začalo působit také v Česku, Polsku a Maďarsku. V nabídce vydavatelství najdeme nejen interaktivní učebnice, ale také interaktivní pracovní sešity. Interaktivní pracovní sešity v nabídce vydavatelství převažují a interaktivních učebnic není tolik k dispozici. To se také týká přírodopisu, kdy vydavatelství nabízí jen interaktivní pracovní sešity (Taktik, 2022a) – viz Obr. 16.

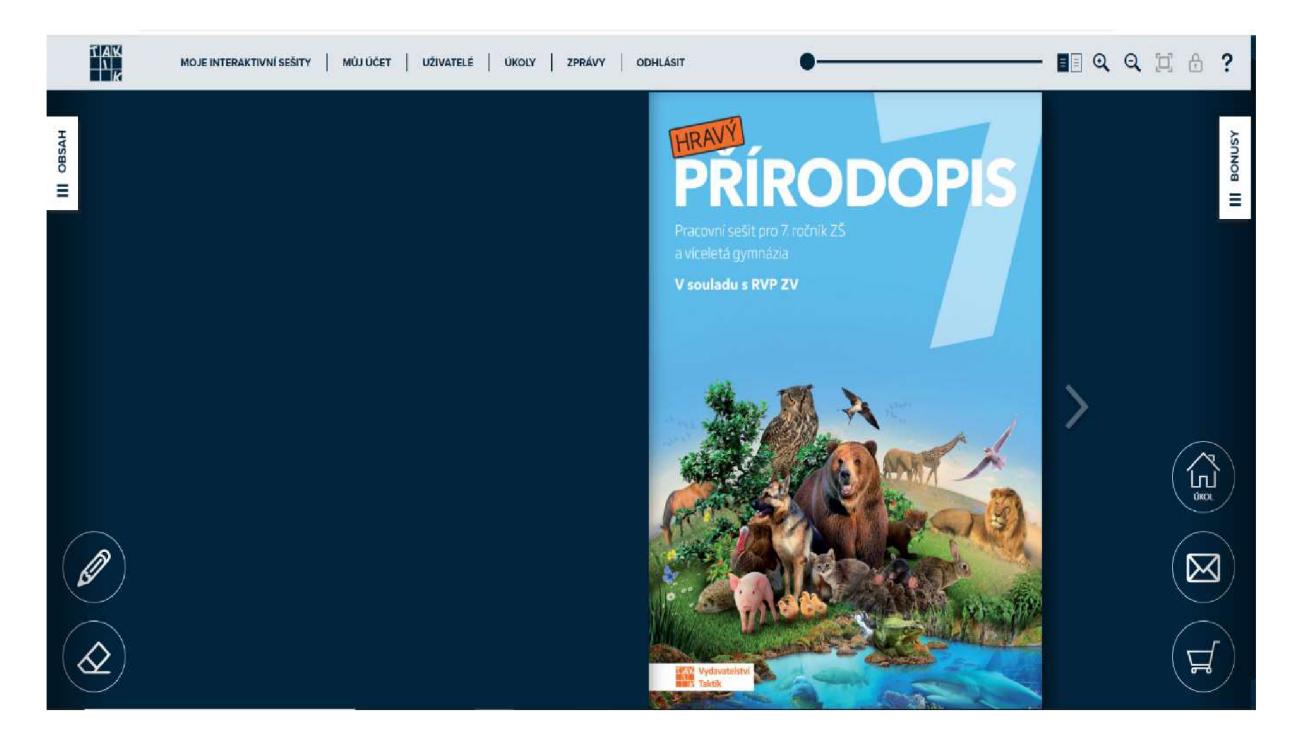

**Obr. 16: Ukázka prostředí interaktivního pracovního sešitu nakladatelství Taktik** (Zdroj: Mačáková a kol., 2018; otisk obrazovky interaktivního pracovního sešitu)

Interaktivní pracovní sešit i tištěná verze pracovního sešitu jsou stejné jak obsahově, tak vizuálně. Pro používání pracovního sešitu uživatel nemusí stahovat a instalovat žádné programy. Pracovní sešit lze používat v internetovém prohlížeči a uživatel se k němu dostane přes webové stránky vydavatelství. Vydavatelství nabízí interaktivní pracovní sešit přírodopisu pro všechny ročníky druhého stupně ZS.

Interaktivní pracovní sešit umožňuje přehrávat videa, animace i zvukové nahrávky. Do interaktivního pracovního sešitu můžeme kreslit a psát přímo na tabuli a správné řešení zadaných úkolů a cvičení se nám zobrazí hned po jednom kliknutí.

Pracovní sešit se ovládá jednoduchým ovládacím panelem. Má přehledně zpracovaný obsah, který nám také umožňuje rychlejší listování mezi kapitolami. Bonusové cvičení můžeme spustit buď pomocí záložky *Bonusy,* nebo pomocí záložek, které se nám zobrazí hned po nalistování požadované stránky (Mačáková a kol., 2018). V interaktivním pracovním sešitu jsou tři základní interaktivní symboly:

a) interaktivní bod (žlutý bod) - při přiblížení se kurzorem, začne žlutý puntík blikat. Tím nás upozorní na svou interaktivitu. Kliknutím na tento bod si můžeme zobrazit výsledky zadaného cvičení nebo se nám zobrazí rozšiřující informace k danému tématu (zpracováno dle Mačáková a kol, 2018).

b) Symboly puzzle a šipky pro přehrání videoukázky - prostřednictvím symbolu dílku puzzle se nám zobrazí interaktivní cvičení. Interaktivní cvičení je založeno na doplňování nebo přiřazování pojmů. Při plnění zadaného úkolu získáváme ihned zpětnou vazbu, kdy je nám hned řečeno, jestli námi zvolené řešení je správně nebo špatně. Příklad interaktivního cvičení je zachycen na Obr. 17. Symbol šipky přehrávání videoukázky nám přehraje video související s výukovým obsahem (zpracováno dle Mačáková a kol., 2018).

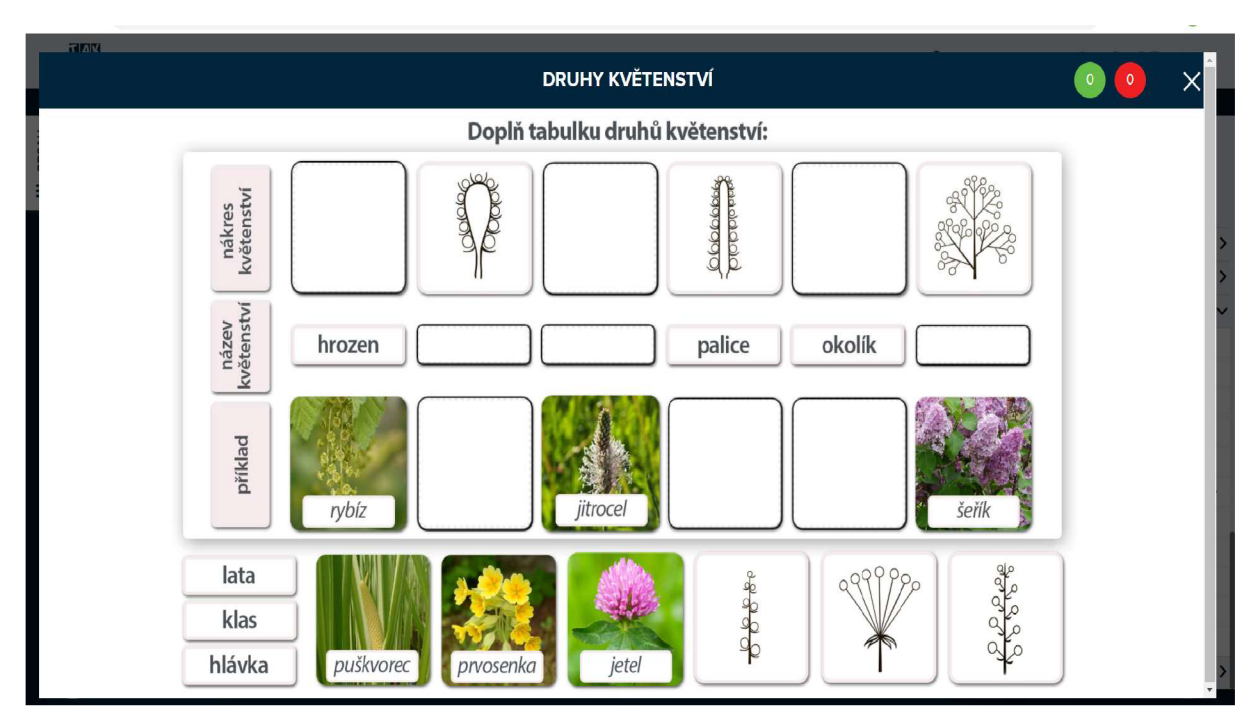

**Obr. 17: Ukázka interaktivního cvičení z pracovního sešitu přírodopisu vydavatelství Taktik pro 7. ročník základní školy** (Zdroj: Mačáková a kol., 2018; otisk obrazovky interaktivního pracovního sešitu)

### **3.3.3 Digitální učební materiály**

První zmínka o digitálních učebních materiálech pochází z roku 2008. Digitální učební materiály (tzv. DUMy) mohou být prezentace, pracovní listy, videa, testy, hry nebo křížovky, které lze využívat ve vyučovacích hodinách. DUMy vytvářejí sami učitelé a jejich kontrolu provádějí obvykle odborní recenzenti. Vytvořené DUMy jsou uveřejněné a volně přístupné na různých internetových stránkách, kde jsou k dispozici pro ostatní učitele. Vytvořené a zveřejněné DUMy bývají většinou velmi kvalitní, zkontrolované a ohodnocené (Neumajer, 2012; Budinská, 2018).

#### **3.3.3.1 Portál [DUMy.cz](http://DUMy.cz)**

Portál [DUMy.cz](http://DUMy.cz) je internetový portál, který pomáhá učitelům a školám tvořit, sdílet a uschovávat digitální učební materiály. Již uložené vytvořené materiály jsou volně přístupné nejen ostatním učitelům, ale i široké veřejnosti. Materiály slouží jako zdroj nových informací a také slouží k inspiraci při vlastní tvorbě digitálních materiálů. Registrace na portálu i používání uložených materiálů je zdarma díky projektu EU Peníze školám. Veškeré materiály jsou před zveřejněním na stránkách kontrolovány po obsahové i formální stránce (Portál [DUMy.cz,](http://DUMy.cz) 2022a)

Abychom mohli námi vytvořené materiály a DUMy ukládat, musíme být na stránkách registrováni. Registrace nám také umožní účastnit se diskuzí a hodnotit vložené materiály jiných autorů. K tomu, abychom mohli využívat DUMy ve výuce, se registrovat nemusíme.

DUMy jsou na stránkách rozděleny do několika skupin, které nám ulehčí vyhledávání. Jsou rozděleny podle typu vzdělávání, podle projektu, podle používaného softwaru nebo podle typu výukového zdroje. Pokud chceme vyhledávat ve všech uložených DUMech, které jsou na stránkách, ulehčí nám vyhledávání fulltextový vyhledávač (viz Obr. 18; [DUMy.cz,](http://DUMy.cz) 2022b).

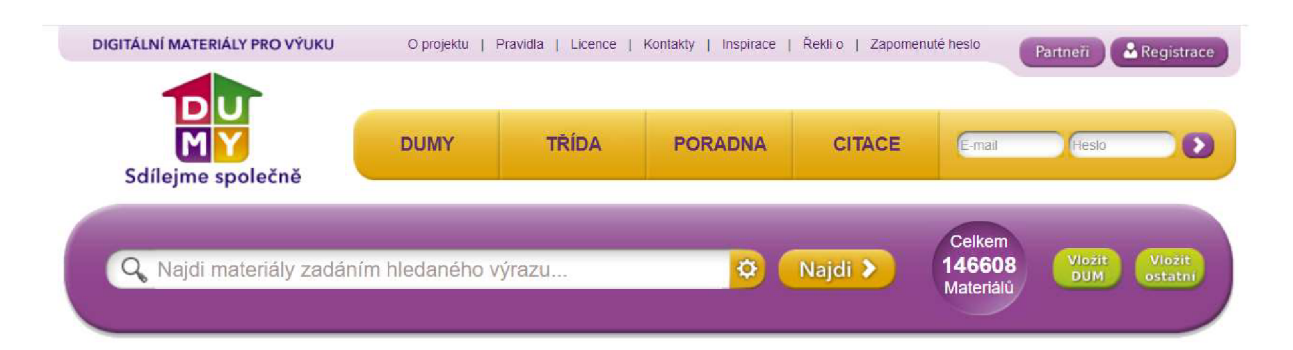

**Obr. 18: Ukázka vyhledávače portálu [DUMy.cz](http://DUMy.cz)** (Zdroj: otisk obrazovky Portálu [DUMy.cz;](http://DUMy.cz) [DUMy.cz,](http://DUMy.cz) 2022b)

Vyhledávač, jak již bylo zmíněno, vyhledá veškeré DUMy, které obsahují zadané hledané slovo nebo heslo. Pro zmenšení počtu nalezených materiálů můžeme využít pokročilé vyhledávání (kombinace většího počtu parametrů vyhledávání), které nám zmenší počet hledaných DUMů.

### **3.3.3.2 Portál [Veskole.cz](http://Veskole.cz)**

[Veskole.cz j](http://Veskole.cz)e internetový portál, který podporuje interaktivní výuku na školách. Portál [Veskole.cz](http://Veskole.cz) se nezabývá pouze DUMy, ale najdeme zde i jiné výukové materiály jako jsou videa nebo články. Na portálu [Veskole.cz](http://Veskole.cz) se nachází také sekce vzdělávání, kde je k dispozici seznam
všech školení, které portál nabízí. Na školení a webináře se můžeme hlásit jen jako registrovaní uživatelé. Registrace nám také umožní nahrávat vytvořené DUMy. Portál [Veskole.cz](http://Veskole.cz) si zakládá na kvalitě zveřejňovaných DUMů, proto všechny musí splňovat stanovené minimální požadavky a před jeho zveřejněním jsou zkontrolovány a ohodnoceny. K vyhledávání materiálu na stránkách slouží jednoduchý a přehledný vyhledávač. Pro rychlejší vyhledávání můžeme vybrat stupeň školního vzdělávání, předmět nebo způsob využití. Před tím, než si vybraný materiál stáhneme, máme možnost náhledu vybraného DUMu. Portál [Veskole.cz](http://Veskole.cz) umožňuje také zaslat DUMy na e-mailovou adresu. Na portálu [Veskole.cz j](http://Veskole.cz)e více než 35 000 zveřejněných DUMů, které jsou volně přístupné nejen vyučujícím, kteří chtějí oživit svou výuku nebo pouze čerpat inspiraci pro svou vlastní tvorbu, ale také žákům a jejich rodičům ([Veskole.cz,](http://Veskole.cz) 2022a).

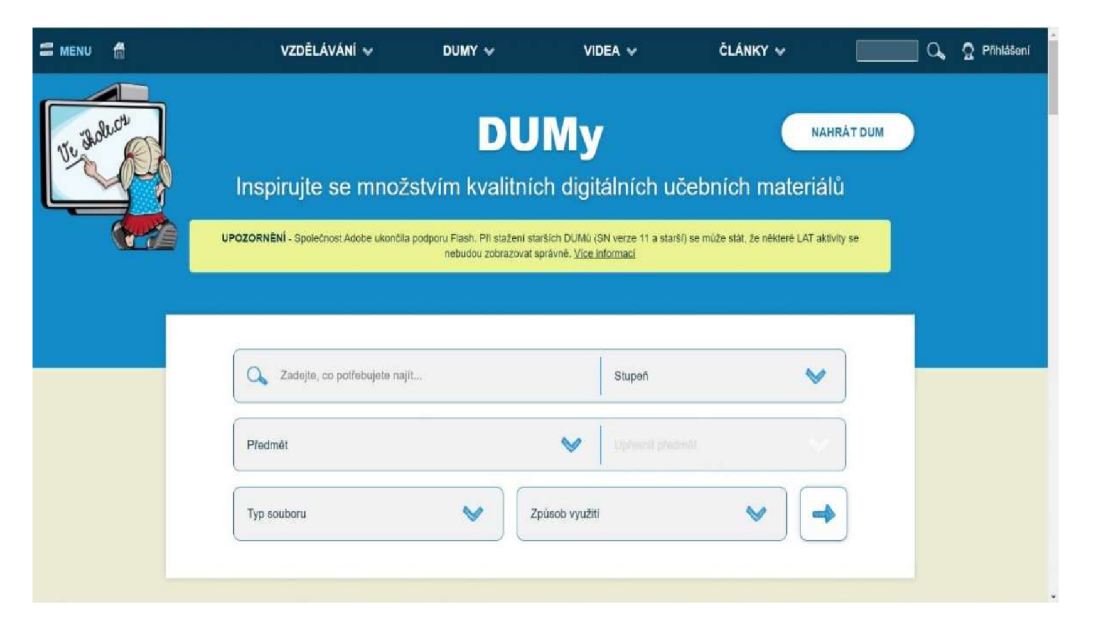

**Obr. 19: Ukázka vyhledávače portálu [Veskole.cz](http://Veskole.cz)** (Zdroj: otisk obrazovky portálu [Veskole.cz;](http://Veskole.cz) [Veskole.cz,](http://Veskole.cz) 2022a)

# **3.4 Aktivní vyučování a učení přírodopisu s využitím digitálních technologií**

#### **3.4.1 Vymezení a charakteristika aktivního učení**

V dnešní rychle se rozvíjející době, a to nejen technologií, není předem jasné, co budou dnešní žáci za pár desítek let potřebovat pro svůj pracovní život. Vzdělávání by se mělo stavět na vhodném propojení vědomostí a klást důraz na získané dovednosti, které jsou potřebné pro další vzdělávání a i pro pozdější zaměstnání. Mezi důležité dovednosti, které by měli žáci ve svém dospělém životě ovládat, patří schopnost umět se učit, být tvořivý, řešit problémy, být komunikativní a umět spolupracovat, poznávat a rozvíjet vlastní dovednosti a umět zacházet s technikou (Kotrba a Lacina, 2015).

Jako aktivní učení jsou chápany metody a procesy, díky kterým žák nabývá informace, pomocí kterých si vytváří vlastní názor na určité výukové téma. Získané informace žák zpracovává a začleňuje do již přijatých a získaných informací, dovedností a svých názorů. Aktivní přístup k získávání vědomostí a informací žákům pomáhá také rozvíjet jejich schopnost kritického myšlení (Sitná, 2013).

Aktivní model výuky z metodického hlediska danou výuku zlepšuje. Hlavním účelem je změna monologické frontální výuky ve výuku rychlou a flexibilní, které má u žáků zvýšit zájem o probírané téma. V aktivní hodině dochází k výraznému zaměření se na žáka, kdy se předpokládá, že se do procesu výuky zapojí každý žák třídy. Učitel přenechává žákům v hodinách více prostoru a ti se stávají do určité míry "spoluautory" obsahu výuky, jejího průběhu a také se podílí na hodnocení a sebehodnocení. Aktivní výuka vyžaduje od vyučujících časově náročnou přípravu na hodinu a od žáků očekává záměrnou činnost (Sitná, 2013; Kotrba a Lacina, 2015).

Mezi nejčastěji využívanou aktivní metodu ve vyučování se řadí brainstorming. Tato metoda je založena na diskuzi a na přednesu co možná největšího počtu návrhů, jak vyřešit zadaný problém nebo úkol. Brainstorming prohlubuje tvořivost a kreativní myšlení, flexibilitu a schopnost diskutovat. Má jasně stanovena tři pravidla. První pravidlo zní, že všechny návrhy, které při řešení padnou, se zapisují a to i ty, které můžeme považovat za nesmyslné, nemožné nebo nelogické. Druhé pravidlo nám říká, že žádný z návrhů nijak nekomentujeme, nechválíme ani nekritizujeme. A poslední, třetí pravidlo umožňuje rozšiřovat a zdokonalovat myšlenky a nápady ostatních žáků. Když už jsou řečeny všechny nápady, anebo se začínají nápady opakovat, zahájí se diskuze, pomocí které se vybere nejlepší, nejúčinnější či nejvýznamnější nápad. Pro žáky, kteří jsou nesmělí, plašší, stydliví, existuje také písemná forma

38

brainstormingu - tzv. brainwriting. U brainwritingu se nápady píší na kolující list papíru (Kalhous a Obst, 2002; Zormanová, 2012; Červenková, 2013).

V současnosti se na základních školách hojně využívá také projektová výuka. Projektová výuka vede žáky k větší samostatnosti, díky ní získávají zkušenosti praktickou činností. Základem projektové výuky je to, že nové učivo, v rámci probíraného tématu, není žákům tradičně předneseno a žáci si nemusí učivo pamatovat, a pak nabyté dovednosti použít v praxi. Projektová výuka je založena na dlouhodobé spolupráci žáků při řešení zadaného problému, která dovoluje propojit jejich získané teoretické vědomosti s jejich praktickými zkušenostmi a s jejich nápady. Pro splnění projektu je nezbytná spolupráce všech jedinců vdané skupině, rozdělení úloh a samostatné myšlení. Hlavní myšlenka projektové výuky je probudit vnitřní zájem žáků a nadšení o dané téma a podporovat spolupráci žáků ve třídě či skupině (Průcha, Walterová a Mareš, 2008; Kalhous a Obst, 2002; Červenková, 2013; Sindelková, Málková a Plucková, 2015).

Mezi další často používanou metodu aktivního učení patří didaktické hry. Cílem didaktických her je naučit, upevnit učební látku, rozvíjet myšlení a poznávací funkce žáků. Vhodné jsou ale také pro procvičování a opakování učiva. Didaktické hry se mohou odehrávat nejen ve třídě, v odborné učebně či v tělocvičně, ale také v přírodě. Velké plus didaktických her je jejich stimulační náboj, který u žáků podněcuje zájem a podporuje jejich aktivitu, tvořivost, spolupráci i soutěživost. Didaktické hry by neměly nahradit učitelův výklad výuky (Kalhous a Obst, 2002; Průcha, Walterová a Mareš, 2008; Zormanová, 2012; Kotrba a Lacina, 2015).

Na následujících řádcích budou představeny příklady tří her, které můžeme využít i při práci s interaktivní tabulí.

### **Kviz**

Kviz je jedna z her, s jejíž pomocí můžeme zajímavě a zábavně procvičit a zopakovat probrané učivo. Kviz můžeme zařadit buď hned na začátku hodiny, kdy nám poslouží pro zopakování učiva z minulých hodin nebo jej využijeme na konci hodiny pro shrnutí učiva nového. Před začátkem každého kvizu je vhodné si stanovit pravidla. Protože učitelé chtějí, aby žáky výuka bavila, mohou kviz žákům podat jako soutěž, kterou mohou znát z televizních obrazovek. Mezi takové soutěže patří například *AZ kviz, Chcete být milionářem?, Na lovu, Kde domov můj?, Zázraky přírody.* A jelikož nám interaktivní tabule dovoluje ukládat informace pro pozdější použití, můžeme soutěž připravit i jako celoroční aktivitu (Sitná, 2013; Kotrba a Lacina, 2015).

#### **Pexeso**

Pexeso a jeho pravidla jistě všichni známe z dětství. Na podobném principu slouží i jako didaktická hra. Žáci k sobě přiřazují pojmy, fakta, obrázky, definice k sobě a tím si zapamatují mnohem více než při klasickém výkladu učitele. V průběhu hry nebo po skončení hry učitel upozorňuje na špatně vytvořené dvojice. Kontrola správně přiřazených dvojic může také probíhat skupinově se všemi žáky. Na závěr je důležité závěrečné shrnutí, kdy se zopakuje a v případě nejasností se ještě dovysvětlí či objasní správná řešení (Kotrba a Lacina, 2015).

#### **Rozhodovací hry**

Princip rozhodovací hry nám může připomínat pravidla pexesa, kdy žáci také mají k sobě přiřazovat správné pojmy. Z daných pojmů se dále sestavují skupiny, jako např. rozdělení hornin na vyvřelé, usazené nebo přeměněné. Pojmy dále žáci dosazují do schématu, diagramu nebo myšlenkových map. Správné odpovědi se mohou přiřazovat také k otázkám a k obrázkům můžeme přiřazovat popisky (Petty, 2013).

### **3.4.2 Koncept převrácené třídy**

Název převrácená třída (PT) má svůj původ v anglickém spojení *Flipped Classroom*  (FC). Za zakladatele modelu převrácené třídy jsou pokládáni dva učitelé chemie, Jonathan Bergmann a Aaron Sams. V roce 2007 začali pro své studenty, kteří často z různých důvodů chyběli ve vyučování, připravovat a natáčet své vlastní výuková videa a prezentace. Vzniklá videa dávali svým studentům k dispozici pomocí webové stránky YouTube. Díky volně přístupným videím na internetu, se tento model výuky rozšířil i do dalších zemí světa. V roce 2012 založili Jonathan Bergmann a Aaron Sams webovou stránku *FlippedLearning Network.*  Tato webová stránka slouží učitelům, kteří již už ve své výuce model převrácené třídy používají nebo chtějí začít používat (Červenková, 2017; Spilka, 2019).

Hlavní myšlenkou modelu převrácené třídy je změnit běžný přístup ve výuce. To, co žáci zpravidla dělají ve třídě, dělají doma a domácí úkoly se vypracovávají ve škole. Tradiční model školní výuky se zakládá na tom, že učební látka je vysvětlena učitelem ve vyučování a až pak dochází k procvičování učiva a k zadání a vypracování domácích úkolů. Pomocí metody PT si žáci učivo sami doma nastudují a ve třídě se pak zabývají pouze tomu, co žáci špatně pochopili, nepochopili vůbec nebo učivu neporozuměli anebo se učivo pouze procvičuje (Červenková, 2017; Havránková, 2020).

40

Sdělování informací žákům, které probíhalo ve třídě, se přemisťuje mimo ni, a místo toho, žáci spolupracují ve skupinách a splňují zadané úkoly. Učitel spolu se žáky diskutuje a odpovídá najejich dotazy a také má daleko více času se žákům individuálně věnovat (Spilka, 2019; Havránková, 2020).

Základní rozdíly mezi tradičním pojetím výuky a metodou převrácené třídy si ukážeme v následující tabulce:

**Tab. 1: Srovnání tradiční a převrácené** výuky (Červenková, 2017, s. 106; doslovně převzato - pro přehlednost není tabulka proložena kurzívou a text v tabulce není v uvozovkách.)

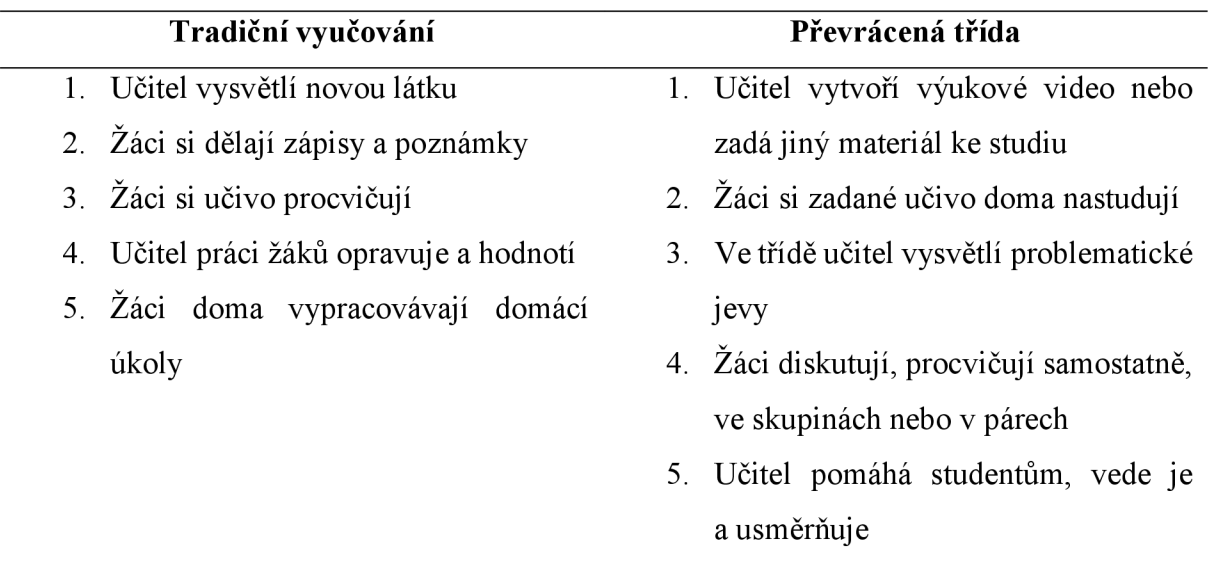

Spolu sPT musíme definovat i pojem převrácené učení. Převrácení činnosti, které se vykonávají doma ave škole, nemusí vždy vést k převrácenému učení. K převrácenému učení dochází tehdy, když jsou do výuky zařazeny i všechny čtyři pilíře převráceného učení. Počáteční písmena všech čtyř základních kamenů skrývají anglické slovo FLIP, což můžeme přeložit jako převrátit nebo obrátit, a týkají se těchto oblastí:

- F - *Flexible Environment*
- L - *Learning Culture*
- I - *International Content*
- P *ProfessionalEducation* (Spilka, 2019).

*Flexible Enviroment* představuje flexibilní prostředí ve způsobů učení. Učitel si vytváří vlastní postupy a podle potřeby kombinuje a využívá různé výukové metody.

*Learning Culture* představuje změnu principu ve výuce. Učitel není hlavní osoba, která vede výuku, ale stává sejí žák, který se stává středem dění. Dostává se více prostoru pro individuální přístup a žáci mají možnost pracovat svým vlastním tempem.

*International Content* se zakládá na promyšlené volbě obsahu výuky učitelem a výběru učiva, které si mohou žáci samostatně nastudovat doma díky výukových videí, a výběru látky, která bude vysvětlována v rámci vyučovací hodiny. A s pomocí aktivizujících výukových metod vyučování je možné maximalizovat přínosy vyučovací hodiny.

*Professional Education* je podstatná část modelu převrácené třídy. Jedná se o profesionalitu a odbornost učitele (Červenková, 2017; Spilka, 2019).

Právě poslední pilíř PT je velmi kritizován. Často dochází k domněnce, že učitele a jejich práci nahrazují výuková videa. Ale příprava učitele na metodu PT je mnohem náročnější než příprava na klasickou vyučovací hodinu. Učitel musí předem rozhodnout které učivo nechat žákům ke studiu doma a které ve škole. Pro studium na doma musí mít detailně a precizně připravená výuková videa i veškeré studijní materiály. Během práce s žáky v hodině s nimi musí neustále komunikovat, diskutovat, vést je a poskytovat jim zpětnou vazbu (Spilka, 2019).

S konceptem PT je také spojována nezisková organizace Khanova akademie. Salman Khan, zakladatel Khanovy akademie, začal výuková videa natáčet pouze z rodinných důvodů. Výuková videa vytvářel pro své sestřenice, žijící v jiné části USA. Z tohoto důvodu svá videa umístil na webovou stránku YouTube. Do celosvětového povědomí se Khanova akademie dostala až díky tomu, že Bili Gates v roce 2010 veřejně řekl, že Khanova videa sleduje spolu se svými dětmi. Webové stránky akademie měsíčně sleduje před 3,5 milionu lidí. Je to způsobeno také tím, že veškerý obsah je přístupný zdarma každému, kdo má přístup k internetu. A pomocí dobrovolníků jsou videa překládána do mnoha jazyků včetně češtiny (Kadlecová, 2012; Spilka, 2019).

Nej důležitější výhodou PT je její flexibilita. Žáci se mohou na hodinu připravovat, kdy chtějí a odkud chtějí. Žáci mají možnost výukové video kdykoli zastavit, vrátit se a opakovaně si projít obtížné části. Žáci, kteří dlouhodobě chybí ve škole, mohou pomocí výukových videí snadno držet krok se svými spolužáky a snadno zameškané hodiny dohnat. Jako nevýhoda PT se považuje velká časová náročnost nejen učitele při její přípravě, ale také žáků. Žáci mohou tento model výuky často vnímat jako větší zátěž při domácí přípravě na další hodinu. Problém může spočívat také vtom, že nejde zajistit, aby se všichni žáci poctivě připravovali na nadcházející hodinu. Atak i v tomto modelu výuky je zapotřebí zapojení rodičů. Další skutečnost je ta, že pokud by všichni učitelé přešli na model PT, žáci by trávili spoustu hodin při sledování výukových videí před monitory počítačů, tabletů nebo mobilů (Brdička, 2012; Hertz, 2015; Červenková, 2017; Havránková, 2020).

### **4 METODIKA**

#### **4.1 Charakteristika výzkumného nástroje a realizace předvýzkumu**

Pro předvýzkum zhodnocení současného stavu využití interaktivních tabulí ve výuce přírodopisu byl použit dotazník, který obsahoval celkem 15 otázek. Z celkového počtu otázek byly tři otázky otevřeného typu, osm otázek bylo uzavřeného typu a čtyři otázky byly polouzavřeného typu (Chráska, 2007). U otázek polouzavřeného typu měli respondenti v nabídce také možnost *"jiná odpověď".* Tuto možnost respondenti zvolili, pokud jim nevyhovovala žádná z nabízených možností. V úvodu dotazníku bylo šest otázek týkající se sociodemografických údajů respondentů. Otázky v dotazníku dále zjišťovaly následující informace: název vydavatele interaktivních učebnic a cvičebnic využívaných ve výuce; tvorba vlastních výukových digitálních materiálů; využívání digitálních učebních materiálů dostupných na webových portálech, využívání hlasovacího zařízení v hodinách při práci s interaktivní tabulí; využívání digitálních senzorů v hodinách přírodopisu (viz Příloha 1).

Obsahová a konstrukční validita dotazníku (viz Chráska, 2007) byla ověřena vedoucím bakalářské práce. Veškeré připomínky k obsahu a ke konstrukci dotazníku byly zapracovány do jeho konečné verze. Reliabilita (spolehlivost) dotazníku (viz Chráska, 2007) s ohledem na malý počet respondentů dotazníkového šetření nebyla stanovena.

Dotazník pro učitele přírodopisu na 2. stupni základní školy byl vytvořen v online prostředí Google formuláře<sup>1</sup>. Dotazníkové šetření probíhalo ve školním roce 2020/2021 a to v období od října 2020 do konce března 2021. Pro malý počet odpovědí od respondentů bylo dotazníkové šetření zopakováno v období od ledna do konce března 2022. V druhém období dotazníkového šetření vyplnil dotazník pouze malý počet respondentů (celkem 3). Vždy byl osloven pouze jeden vyučující přírodopisu z příslušné základní školy.

Vyučujícím přírodopisu byl zaslán webový odkaz na dotazník prostřednictvím e-mailu, a to po předchozí telefonické nebo e-mailové domluvě. Z celkového počtu 107 oslovených vyučujících přírodopisu v Moravskoslezském kraji dotazník vyplnilo 40 učitelů přírodopisu na 2. stupni ZŠ (9 učitelů z okresu Ostrava, 6 učitelů z okresu Opava, 5 učitelů z okresu Nový Jičín, 11 učitelů z okresu Karviná, 8 učitelů z okresu Frýdek - Místek a 1 učitel z okresu Bruntál). Z celkového počtu 107 oslovených učitelů, tak dotazník vyplnilo 37,38 % respondentů.

<sup>1</sup> Dotazník byl v době sběru dat dostupný na webové adrese:

https://docs.google.com/forms/d/1U1IjGP8fcJOUHd1Ze6AgkmloXvcsfCrecJLeERO1uBk/edit.

Získána data od všech respondentů byla vyhodnocena a zpracována v programu Microsoft Excel 2016. Většina otázek v dotazníku byla vyhodnocena pomocí tabulek četností. S ohledem na malý počet respondentů v předvýzkumu nebylo možné data dále statisticky vyhodnotit.

#### **4.2 Respondenti výzkumného šetření**

Prvních šest otázek v dotazníku se zabývalo zjištěním sociodemografických charakteristik respondentů (viz Příloha 1).

Z celkového počtu čtyřiceti navrácených dotazníků *(n =* 40), byla většina odpovědí od žen. Učitelek, které vyplnily dotazníky, bylo 28, což bylo 70 % odpovědí. Učitelů, kteří vyplnili dotazník, bylo pouze 12 a tvořili tak 30 % odpovědí. Věkové složení respondentů se pohybovalo v rozmezí 24 let až 65 let. Nejvíce dotazovaných učitelů bylo ve věkovém rozmezí 30 - 39 let. Tyto učitelé tvořili 30 % respondentů, celkem jich bylo 12. Nej starším respondentům, kteří byli pouze dva a tvořili tak 5 % celkového počtu, bylo 63 a 65 let. Ve věkovém rozmezí 24 - 29 let bylo 22,5 % respondentů, ve věku 40 - 49 let bylo také 22,5 %, respondentů ve věku 50 - 59 let bylo celkem 20 %.

Z předvýzkumu vyplynulo, že spolu s přírodopisem je zeměpis nej častější aprobace učitelů (17,5%), dále následuje aprobace přírodopis - tělesná výchova (15%), aprobace přírodopis – matematika, přírodopis – chemie  $(12.5\%)$ . Aprobaci přírodopis – výchova ke zdraví, přírodopis – chemie – informatika má stejný počet respondentů  $(7.5\%)$ . Stejné zastoupení (7,5 %) mají i respondenti, kteří jsou aprobovaní pouze pro výuku přírodopisu. Vyučujících, kteří mají aprobaci přírodopis - anglický jazyk je 5 %. Nejmenší zastoupení  $(2.5\%)$  měli respondenti s aprobacemi přírodopis – zeměpis - anglický jazyk, přírodopis - ruský jazyk, přírodopis - německý jazyk - tělesná výchova a aprobace přírodopis - ekologie. Mezi respondenty byli také dva (5 %), kteří vyučují přírodopis bez aprobace. Aprobovanost respondentů je zobrazena v grafu č. 1.

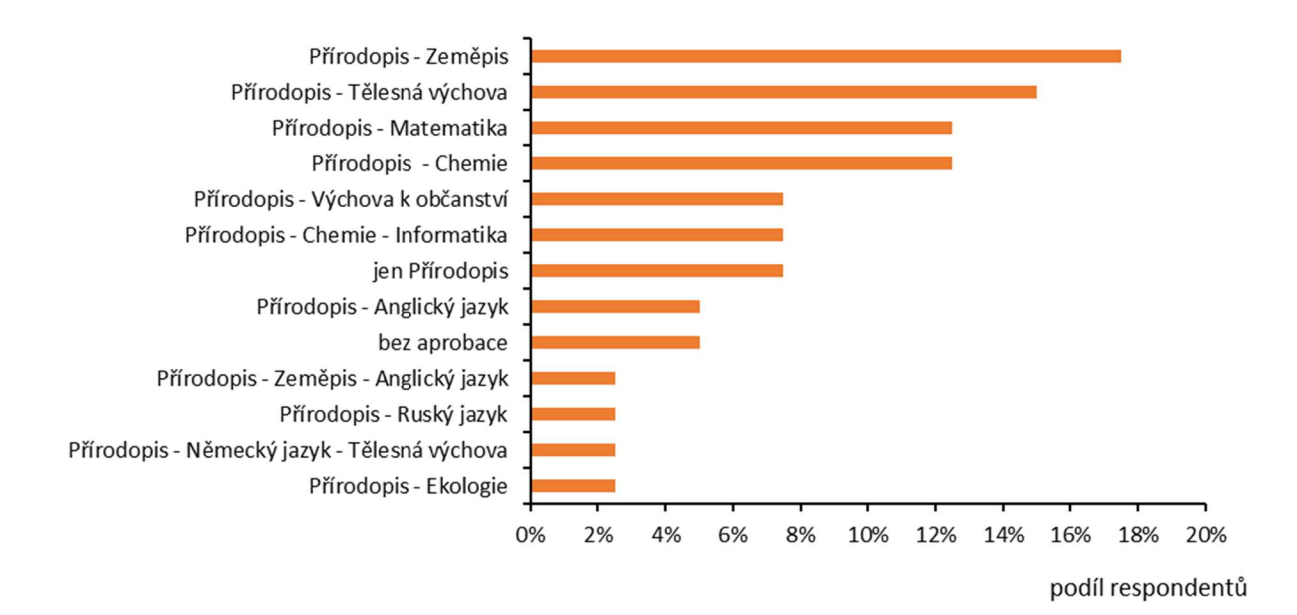

**Graf 1: Aprobovanost vyučujících přírodopisu na 2. stupni základních škol** (Zdroj: vlastní data výzkumného šetření)

Počet odučených let (délka praxe výuky přírodopisu) u dotazovaných respondentů byl různorodý. Celkem 11 respondentů (27,5 %) má délku praxe do 5 let, 7 respondentů (17,5 %) vyučuje přírodopis v rozmezí 5-1 0 let, 13 respondentů (32,5 %) 11 až 20 let, 7 respondentů  $(17.5\%)$  21 – 30 let a více než 30 let vyučují přírodopis pouze 2 respondenti  $(5\%)$ .

Dotazovaní respondenti vyučují na různě velkých školách. Ve škole, která má počet tříd do 9, včetně 9. ročníku, pracují 4 respondenti (10 %). Ve škole, která má 10 - 18 tříd vyučuje 21 respondentů (52,5 %), ve škole s  $19 - 27$  třídami vyučuje celkem 12 respondentů (30 %) a ve velkých školách, které mají více, než 27 tříd vyučují 3 respondenti (7,5 %).

# **5 VÝSLEDKY**

### **5.1 Interaktivní tabule ve výuce**

V této kapitole jsou shrnuty výsledky předvýzkumu dotazníkového šetření týkající se využívání interaktivní tabule ve výuce přírodopisu na 2. stupni základních škol. Tato kapitola je zaměřena na vyhodnocení dotazníkových položek č.  $7 - 10$ , které se týkají počtu instalovaných interaktivních tabulí ve školách, výrobních značek interaktivních tabulí, využívání interaktivních tabulí ve výuce přírodopisu a umístění interaktivních tabulí v učebnách školy.

Výsledky dotazníkového šetření týkající se počtu instalovaných interaktivních tabulí ve školách jsou znázorněny v Tabulce 2.

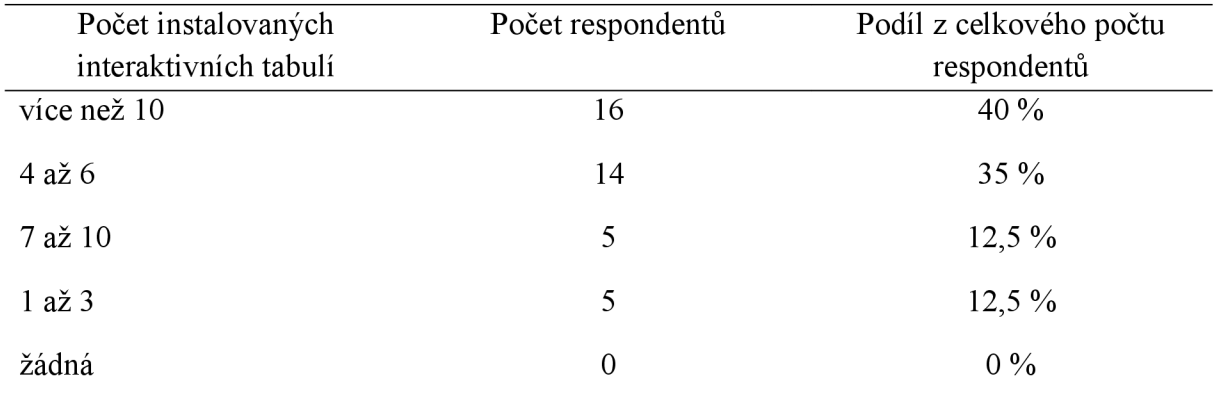

#### **Tab. 2: Počet instalovaných interaktivních tabulí ve škole**

Výsledky předvýzkumu ukazují, že každá škola, na které působí dotazováni respondenti, mají nainstalovanou alespoň jednu interaktivní tabuli. Dvě pětiny (40 %) škol má instalovaných více jak deset interaktivních tabulí, 35 % škol má instalované 4 až 6 interaktivní tabule a 12,5 % škol má 7 až 10 instalovaných interaktivních tabulí.

Na trhuje řada značek interaktivních tabulí, proto se další položka předvýzkumu týkala výrobních značek interaktivních tabulí, které jsou ve školách instalovány. Pokud respondentům nevyhovovala žádná možná odpověď, měli možnost *"jiná odpověď"* s možností doplnit konkrétní výrobní značku interaktivní tabule.

| Názvy značek interaktivních<br>tabulí | Počet respondentů | Podíl z celkového počtu<br>respondentů |
|---------------------------------------|-------------------|----------------------------------------|
| <b>SMART Board</b>                    | 28                | 59,57%                                 |
| ActivBoard                            | 12                | 25,53 %                                |
| Triumph Board                         | $\overline{0}$    | $0\%$                                  |
| Panaboard                             | $\overline{0}$    | $0\%$                                  |
| <b>ENO</b>                            | $\overline{0}$    | $0\%$                                  |
| Jiná výrobní značka                   | 7                 | 14,9%                                  |

**Tab. 3: Značky interaktivních tabulí instalovaných ve školách** *(respondenti mohli zaškrtávat více možností, proto je součet absolutních četností větší než počet respondentů)* 

Respondenti *(n =* 40; celkový počet zvolených možností *n =* 47) uvedli, že nejvíce rozšířená interaktivní tabule, je tabule značky SMART Board. Interaktivní tabule této značky se vyskytují ve více jak polovině (59,57 %) školách. V relativně velkém počtu (25,53 %) se ve školách vyskytují také tabule značky ActivBoard. Oproti tomu tabule značek Triumph Board, Panaboard a ENO se ve školách nevyskytují vůbec. Často se také vyskytují tabule jiných značek, které byly zastoupeny v 14,9 %, respondenti uváděli značky *Epson a Optima.* 

Další výsledky dotazníkového předvýzkumu využívání interaktivních tabulí ve výuce přírodopisu se týkají učeben, ve kterých jsou interaktivní tabule nainstalovány. I zde měli respondenti (n = 40) na výběr možnost "*jiná odpověď"* a současně zaškrtnout více možností *(n =* 62). Z výsledků vyplývá, že 24 respondentů (38,71 %) využívá pro své hodiny přírodopisu interaktivní tabule v odborných učebnách přírodopisu, 14 respondentů (22,58 %) využívá interaktivní tabuli ve kmenové učebně. Odbornou učebnu informatiky a výpočetní techniky využívá 8 respondentů (12,9 %). Stejný podíl respondentů (12,9 %) využívá ke své výuce přírodopisu interaktivní tabuli v odborné učebně chemie. V odborné učebně fyziky využívají interaktivní tabuli pouze 3 respondenti (4,84 %). Jinou učebnu pro výuku přírodopisu s využitím interaktivní tabule využívá 5 (8,06 %) oslovených respondentů. Jako jinou učebnu s interaktivní tabulí si nejčastěji volí odbornou učebnu zeměpisu nebo odbornou učebnu cizích jazyků (viz Tab. 4). Nejčastější kombinace učeben, ve kterých jsou k výuce přírodopisu využívány interaktivní tabule, respondenti uváděli kombinaci odborné učebny přírodopisu a kmenové učebny (12,5 %). Další nejčetnější kombinace byly kombinace odborné učebny přírodopisu, odborné učebny informatiky a výpočetní techniky, odborné učebny chemie a odborné učebny fyziky (7,5%) či kombinace odborné učebny přírodopisu a odborné učebny

informatiky a výpočetní techniky (7,5 %). Kombinaci odborné učebny přírodopisu a odborné učebny chemie využívá 5 % respondentů.

Dále bylo vpředvýzkumu zjišťováno, jak často jsou interaktivní tabule využívány ve výuce přírodopisu. Výsledky ukazují, že interaktivní tabule učitelé často využívají téměř každou vyučovací hodinu (40 %) nebo každou vyučovací hodinu (22,5 %). Pouze 12,5 % respondentů využívá interaktivní tabuli ve výuce alespoň dvakrát měsíčně nebo zřídka a 5 % využívá interaktivní tabuli pouze jedenkrát měsíčně. Ve své výuce nevyužívá interaktivní tabuli 7,5 % vyučujících (viz Tab. 5). Nejčastěji uváděný důvod, proč učitelé nevyužívají interaktivní tabule ve výuce, byl ten, že interaktivní tabule j sou nainstalované pouze na 1. stupni dané školy *(n =* 3). Další uvedený důvod nevyužívání tabule, byl, že vyučujícímu byla ve škole zrušena odborná učebna přírodopisu, kde interaktivní tabule byla nainstalována. Z této učebny se stala kmenová učebna pro žáky 1. stupně a ve třídách 2. stupně jsou nainstalovány pouze dataprojektory (viz Tab. 4).

| Umístění interaktivní tabule                       | Počet respondentů | Podíl z celkového počtu<br>respondentů |
|----------------------------------------------------|-------------------|----------------------------------------|
| odborná učebna přírodopisu                         | 24                | 38,71 %                                |
| kmenová učebna                                     | 14                | 22,58 %                                |
| odborná učebna informatiky<br>a výpočetní techniky | 8                 | 12,9%                                  |
| odborná učebna chemie                              | 8                 | 12,9%                                  |
| odborná učebna fyziky                              | 3                 | 4,84%                                  |
| jiná učebna                                        | 5                 | $8,06\%$                               |

**Tab. 4: Umístění interaktivní tabule v učebnách školy** *(respondenti mohli zaškrtávat více možností, proto je součet absolutních četností větší než počet respondentů)* 

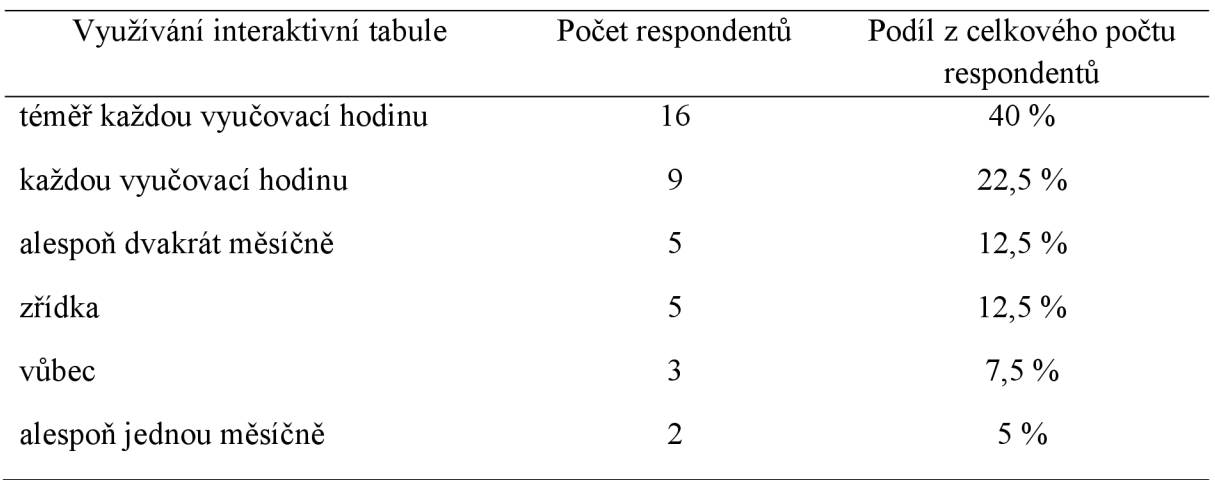

# **Tab. 5: Četnost využívání interaktivní tabule ve výuce**

# **5.2 Využití interaktivních učebnic a digitálních učebních materiálů ve výuce přírodopisu**

V této kapitole jsou shrnuty výsledky dotazníkového předvýzkumu týkající se využívání interaktivních učebnic a digitálních učebních materiálů ve výuce přírodopisu, vytváření vlastních digitálních učebních materiálů a využívání digitálních učebních materiálů volně dostupných na webových portálech. Vyhodnoceny zde budou dotazníkové položky č. 11-13.

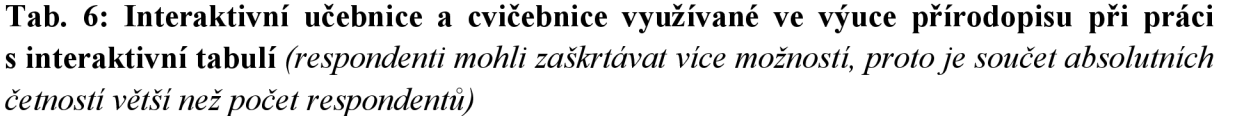

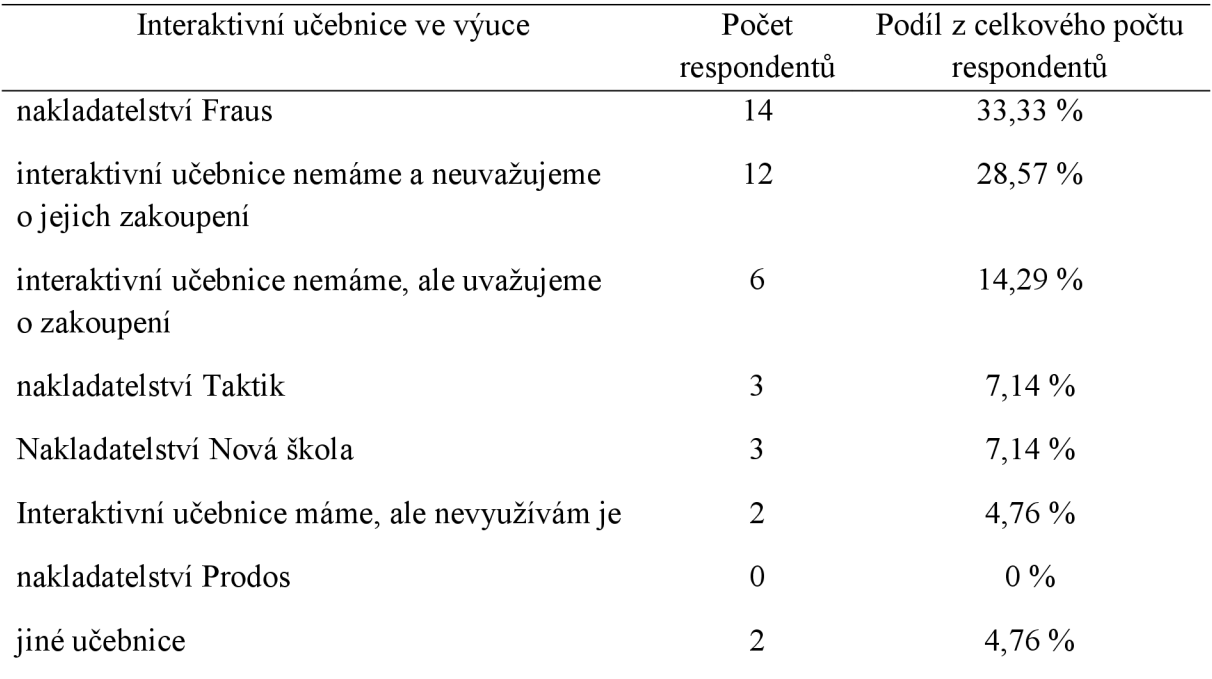

Z výsledků uvedených v Tab. 6 (počet respondentů *n =* 40; celkový počet zvolených možností *n = 42)* vyplývá, že nejvíce používaná interaktivní učebnice ve výuce je učebnice nakladatelství Fraus. Učebnici tohoto nakladatelství využívá ve své výuce třetina vyučujících (33,33 %). Učebnice nakladatelství Nová škola a nakladatelství Taktik používá ve výuce 7,14% vyučujících. Interaktivní učebnice nakladatelství Prodos nepoužívá ve výuce žádný z respondentů. Interaktivní učebnice či cvičebnice jiných nakladatelství využívají ve své výuce 2 respondenti (4,76 %). Tito respondenti využívají učebnice a cvičebnice polského nakladatelství Nowa Era. Polská nakladatelství jsou uvedena z toho důvodu, že dotazník vyplnili také učitelé vyučující přírodopis v polském jazyce. Další cvičebnice využívaná ve výuce je aplikace Corinth. Corinth není typická interaktivní učebnice ani cvičebnice. Jedná

se o vzdělávací software s digitálním 3D obsahem interaktivních výukových pomůcek (Corinth, 2022a). Dvanáct respondentů (28,57 %) uvedlo, že interaktivní učebnice přírodopisu ve škole nemají a ani neplánují jejich zakoupení, 14,29 % respondentů interaktivní učebnice ve škole nemají, ale plánují jejich zakoupení a dva respondenti (4,76 %) uvedlo, že interaktivní učebnice ve škole k dispozici mají, ale v hodinách je nevyužívají. Důvod nevyužívaní interaktivních učebnic, byl ten, že učebnice nejsou aktualizovány a také ten, že vyučující má vlastní postup výuky a podle učebnic nevyučuje.

Další tabulka shrnuje výsledky odpovědí respondentů (počet respondentů *n =* 40; celkový počet zvolených možností *n =* 48), které se týkají vlastní tvorby digitálních učebních materiálů pro výuku přírodopisu pro práci s interaktivní tabulí.

**Tab. 7: Tvorba vlastních digitálních učebních materiálů pro výuku přírodopisu s využitím interaktivní tabule** *(respondenti mohli zaškrtávat více možností, proto je součet absolutních četností větší než počet respondentů)* 

| Název programu pro vlastní tvorbu<br>DUMů | Počet<br>respondentů | Podíl z celkového počtu<br>respondentů |
|-------------------------------------------|----------------------|----------------------------------------|
| program Microsoft PowerPoint              | 25                   | 52,08 %                                |
| program SMART Notebook                    | 10                   | 20,83 %                                |
| program ActivInspire                      | $\overline{2}$       | $4,16\%$                               |
| program EduBase                           | $\mathbf{0}$         | $0\%$                                  |
| program TB Comenius                       | $\overline{0}$       | $0\%$                                  |
| program RM Easitech Next<br>Generation    | $\theta$             | $0\%$                                  |
| jiný program                              | 3                    | $6,25\%$                               |
| nevytvářím vlastní DUMy                   | 8                    | $16,67\%$                              |

Nejčastěji využívaný program pro tvorbu vlastních digitálních učebních materiálů je program Microsoft PowerPoint (52,08 %), ve kterém se tyto materiály vytvářejí ve formě prezentací. Méně často jsou pak používány programy SMART Notebook (20,83 %) a ActivInspire (4,16 %). Programy EduBase, TB Comenius a RM Easitech Next Generation nevyužívá pro svou tvorbu vlastních digitálních učebních materiálů žádný z respondentů. Své vlastní digitální učební materiály si v jiných dostupných programech vytváří 6,25 % respondentů. Softwarové programy pro tvorbu DUMů jsou Loom for Chromé,

formuláře Google, Kahoot, Canva, OrgPag, WordWall, Liveworksheets a Hot Potatoes. Z výsledků v tabulce také vyplývá, že 16,67 % respondentů vlastní digitální učební materiály pro svou výuku nevytváří. Mezi důvody, proč respondenti nevytvářejí vlastní digitální učební materiály, převládalo tvrzení, že respondenti neumí digitální učební materiály tvořit *(n =* 2). Dalším důvodem byla velká časová náročnost při tvorbě digitálních učebních materiálů *(n =* 4) a využívání již vytvořených DUMů jiného autora *(n =* 2).

Využíváním digitálních učebních materiálů ve výuce přírodopisu od jiných autoru, které jsou volně dostupné na internetových portálech, se zabývala další položka dotazníkového šetření (viz Tab. 8).

**Tab. 8: Internetové portály DUMů volně přístupné pro ostatní uživatele** *respondenti mohli zaškrtávat více možností, proto je součet absolutních četností větší než počet respondentů)* 

| Název webového portálu                                                     | Počet<br>respondentů | Podíl z celkového počtu<br>respondentů |
|----------------------------------------------------------------------------|----------------------|----------------------------------------|
| portál Dumy.cz                                                             | 19                   | 30,65 %                                |
| portál Ryp.cz                                                              | 13                   | 20,97%                                 |
| portál Veskole.cz                                                          | 10                   | $16,13\%$                              |
| portál ActivUcitel.cz                                                      | $\overline{4}$       | $6,45\%$                               |
| portál SMART Exchange                                                      | 1                    | $1,61\%$                               |
| portál RM Easilearn                                                        | $\theta$             | $0\%$                                  |
| DUMy nevyužívám, protože mi po<br>obsahové i didaktické stránce nevyhovují | 8                    | 12,90 %                                |
| DUMy nevyužívám, protože jsem tyto portály<br>dosud neznal/a               | $\overline{2}$       | $3,23\%$                               |
| DUMy nevyužívám z jiných důvodů                                            | 3                    | 4,84%                                  |
| DUMy využívám z jiných portálů                                             | $\overline{2}$       | $3,23\%$                               |

Z odpovědí na tuto položku dotazníku (položka č. 13) vyplynulo, že učitelé kombinují ve výuce přírodopisu větší množství portálů (zdrojů) z nichž přebírají DUMy (počet respondentů *n =* 40; celkový počet zvolených možností *n =* 62). Webový portál [Dumy.cz j](http://Dumy.cz)ako svůj zdroj pro digitální učební materiály využívané v hodinách přírodopisu uvedlo 30,65 % respondentů. Další, velmi používané, webové portály jsou portály [Rvp.cz](http://Rvp.cz) (20,97% respondentů) a [Veskole.cz](http://Veskole.cz) (16,13 % respondentů). Portál [ActivUcitel.cz j](http://ActivUcitel.cz)ako svůj zdroj

digitálních učebních materiálů uvedli 4 respondenti (6,45 %) a portál SMART Exchange uvedl pouze 1 respondent (1,61 %). Digitální učební materiály umístěné na webovém portálu R M Easilearn ve své výuce nevyužívá žádný z respondentů. Digitální učební materiály z jiných dostupných webových portálů využívá 3,23 % respondentů, nejčastěji využívají digitální učební materiály volně přístupné na webových stránkách jiných základních škol. Jeden respondent si bohužel nepamatoval název portálu, ze kterého digitální učební materiály pro svou výuku čerpá.

Dostupné digitální učební materiály na různých webových portálech nevyužívá z důvodu nevyhovující obsahové i didaktické stránky 12,90 % respondentů, 3,23 % respondentů digitální učební materiály z internetových portálů nevyužívá, protože tyto portály dosud neznali. Polský vyučovací jazyk, tvorba vlastních digitálních materiálů podle vlastních potřeb a vyučovacího stylu, a také protože vytvořené digitální učební materiály jiných autorů nejsou kvalitně zpracované, jsou důvody, proč 4,84 % respondentů digitální učební materiály z webových portálů ve své svých hodinách přírodopisu vůbec nevyužívají.

### **5.3 Využití vybraných digitálních pomůcek při práci s interaktivní tabulí**

Poslední část výsledků dotazníkového předvýzkumu (položky dotazníku č. 14 - 15) se zaměřuje na používání hlasovacího zařízení a používání digitálních senzorů v hodinách přírodopisu při práci s interaktivní tabulí. V následující tabulce (viz Tab. 9) je vyhodnoceno používání hlasovacího zařízení *(n =* 40).

| Využívání hlasovacího zařízení                       | Počet       | Podíl z celkového počtu |
|------------------------------------------------------|-------------|-------------------------|
|                                                      | respondentů | respondentů             |
| hlasovací zařízení nemáme                            | 27          | $67,5\%$                |
| hlasovací zařízení máme, ale<br>nevyužívám ho        | 10          | $25\%$                  |
| pouze občas pro zpestření výuky                      | 2           | $5\%$                   |
| pravidelně, je to běžná součást hodin<br>přírodopisu |             | $2,5\%$                 |

**Tab. 9: Využívání hlasovacího zařízení v hodinách přírodopisu při práci s interaktivní tabulí** 

Ve škole hlasovací zařízení nemá k dispozici ve výuce celkem 67,5 % respondentů. Hlasovací zařízení ve škole k dispozici ve výuce přírodopisu má, ale nevyužívá ho celkem 10 respondentů (25 %). Hlavní příčina nevyužívání hlasovacího zařízení jsou časové důvody. Hlasovací zařízení pro zpestření výuky přírodopisu využívá pouhých 5 % respondentů a pravidelně ve výuce hlasovací zařízení využívá jen jeden respondent (2,5 %).

V poslední položce dotazníku bylo zjišťováno, zda jsou v hodinách přírodopisu, ať už při práci s interaktivní tabulí nebo samostatně, využívány digitální senzory (sondy). Z výsledků vyplývá (viz Tab. 10), že téměř polovina (47,5 %) respondentů digitální senzory ve školách nemá a ani neuvažují o jejich zakoupení. Digitální senzory ve škole nemají, ale plánuje jejich zakoupení 17,5 % respondentů. Kvůli různým technickým potížím, neproškolení týkajícího se ovládaní digitálních senzorů a z časových důvodů, nevyužívá ve výuce digitální senzory 10 % respondentů i přesto to, že digitální senzory mají ve škole k dispozici.

Mezi nejvíce využívané digitální senzory ve výuce patří digitální senzory Vernier. Tyto digitální senzory využívá ve své výuce 12,5 % respondentů. Digitální senzory Pasco ve výuce využívá v 10% vyučujících. Digitální senzory, které se vůbec ve školách zařazených do výzkumného vzorku nevyužívají, jsou digitální senzory NeuLog. Digitální senzory jiného

výrobce využívané ve výuce, jsou digitální senzory značky EdLab. Tuto značku ve své výuce přírodopisu používá 1 respondent.

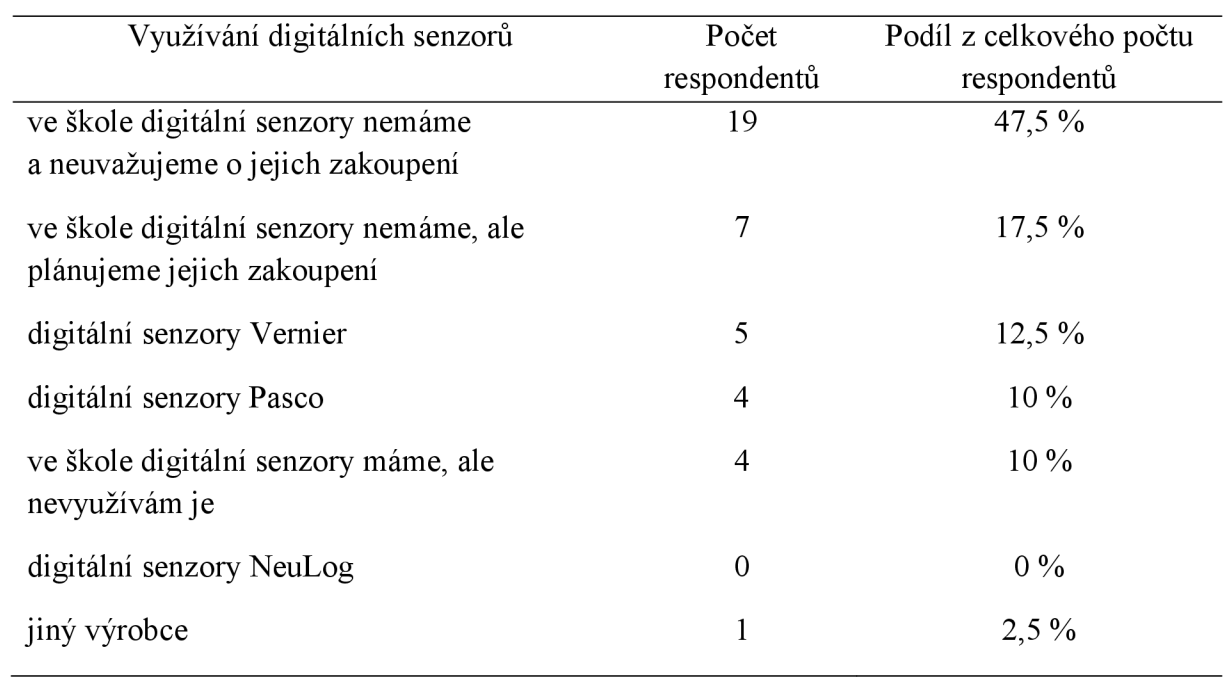

# **Tab. 10: Četnost využívání digitálních senzorů v hodinách přírodopisu**

### **6 DISKUZE**

Tato bakalářská práce se v první části zabývala zpracováním přehledu interaktivních učebnic a elektronických úložišť digitálních učebních materiálů, které lze využít při práci s interaktivní tabulí v hodinách přírodopisu na základních školách. Dále byl v rámci bakalářské práce proveden předvýzkum využívání interaktivní tabule, interaktivních učebnic a digitálních učebních materiálů ve výuce přírodopisu na 2. stupni základních škol Moravskoslezského kraje. Výsledky předvýzkumu ukázaly, že základní školy disponují alespoň jednou interaktivní tabulí. Dále výsledky předvýzkumu ukázaly, že 40 % škol má ve svých učebnách více než 10 interaktivních tabulí. K podobným výsledkům dospěl Novák (2012) při dotazníkovém šetření v rámci své bakalářské práce, zabývající se využití interaktivní tabule při výuce matematiky. Novák ve své bakalářské práci uvádí, *"je patrné, že většina z oslovených škol vlastní alespoň jednu interaktivní tabuli, vybavenost IWB je různá, je vidět nasazení na 38 % škol v poměrně vysoké míře a na 9 % lze dokonce předpokládat IWB v každé nebo téměř každé učebně"* (Novák, 2012; s. 32 a 33). Přes velký počet značek výrobců interaktivních tabulí, se nejvíce vyskytují ve školách interaktivní tabule výrobní značky SMART Board. Interaktivní tabuli této značky vlastní více než 50 % škol. Druhou nejvíce používanou výrobní značkou je výrobní značka ActivBoard. Interaktivní tabule této značky se ve školách vyskytují ve více než čtvrtině případů (25,53 %). Oblíbenost výrobních značek SMART Board a ActivBoard potvrzuje také ve své bakalářské práci Novák (2012) a také Dufek (2011) ve své diplomové práci, která se týkala interaktivních tabulí ve výuce fyziky. Oba zmiňovaní autoři uvádějí, že interaktivní tabule značek SMART Board a ActivBoard jsou nejvyužívanější interaktivní tabule v českých školách. V souvislosti s velkým výskytem interaktivních tabulí ve školách bylo předvýzkumem zjištěno, že vyučující nejčastěji využívají při výuce přírodopisu interaktivní tabuli téměř každou vyučovací hodinu (38,1 %) nebo každou vyučovací hodinu (21,43 %). Časté využívání interaktivní tabule ve výuce několikrát za týden uvádí i ve své bakalářské práci Novák (2012). Novák (2012) uvádí, že interaktivní tabuli několikrát za týden využívá ve své výuce 41 % vyučujících. Interaktivní tabule ve výuce přírodopisu se nejčastěji využívá v odborné učebně přírodopisu (38,71 %) nebo v kmenových učebnách (22,58 %).

Další ze zjišťovaných informací v rámci předvýzkumu, bylo využívání interaktivních učebnic a cvičebnic přírodopisu. Vyučující ve svých hodinách využívají interaktivní učebnice různých nakladatelství. Nejvíce je ve výuce přírodopisu používána interaktivní učebnice a cvičebnice nakladatelství Fraus (33,33 %). Interaktivní učebnici nakladatelství Fraus, která je využívána nejvíce ve výuce, uvádí také Chvatíková (2013) i Dufek (2011). Chvatíková ve své bakalářské práci uvádí, "z výzkumu bylo patrné, že mezi nejběžnější *publikace patří všechny učebnice nakladatelství Fraus"* (Chvatíková, 2013; s. 63). Dále bylo zjišťováno, zda a v jakém programu si vyučující vytvářejí vlastní digitální učební materiály, které využívají při práci s interaktivní tabulí ve výuce přírodopisu. Více než polovina (52,08 %) uvedla, že si vytváří vlastní digitální materiály ve formě prezentací v programu Microsoft PowerPoint, 20,83 % uvedlo, že digitální výukové materiály vytváří v programu SMART Notebook. Výsledky předvýzkumu také ukázaly, že vyučující vlastní digitální učební materiály netvoří (16,67 %). Z výsledků předvýzkumu vyplynulo, že tvorba vlastních digitálních učebních materiálů je velmi časově náročná a že vyučující neumí vlastní materiály pro interaktivní tabule tvořit. Dufek (2011) ve své diplomové práci uvádí téměř stejné výsledky. Ze svého dotazníkového šetření vyvodil, že 63 % vyučujících si vytváří vlastní výukové materiály a to nejčastěji v programech Microsoft Office nebo využívají program SMART Notebook. Z výsledků jeho dotazníkového šetření také vyplývá, že vyučující, kteří nevytvářejí vlastní výukové materiály, odkazují na časovou náročnost tvorby výukových materiálů a na obtížnost naučit se vlastní digitální materiály tvořit. Jednou z informací předvýzkumu bylo také zjistit, zda vyučující využívají volně přístupné učební materiály dostupné na webových portálech. Vyučující ve výuce přírodopisu velice využívají digitální učební materiály dostupné z webového portálu [Dumy.cz](http://Dumy.cz) (30,65 %), z webového portálu [Rvp.cz \(](http://Rvp.cz)20,97 %) a z webového portálu [Veskole.cz](http://Veskole.cz) (16,13 %). Jsou ale i vyučující, kteří digitální výukové materiály vytvořené jinými autory ve výuce nevyužívají. Mezi časté důvody patří, že jim materiály vytvořené jinými autory nevyhovují jak po obsahové, tak po didaktické stránce.

Předvýzkum se zabýval také využíváním hlasovacího zařízení a digitálních senzorů v hodinách přírodopisu při práci s interaktivní tabulí. Hlasovacím zařízením nedisponuje 67,5 % škol. Čtvrtina škol (25 %) hlasovací zařízení vlastní, ale vyučující je ve svých hodinách nevyužívají, nejčastěji z časových důvodů. Pokud vyučující potřebují, aby žáci v hodinách přírodopisu hlasovali, využívají k tomu tablety, nebo žáci hlasují fyzicky. Podobně jsou na tom digitální senzory. Téměř polovina (47,5 %) škol digitální senzory nemá a o jejich zakoupení neuvažují, 17,5 % škol digitální senzory nemají, ale plánují jejich koupi. Desetina (10 %) vyučujících má k dispozici digitální senzory, ale ve výuce je nepoužívají. Hrubá (2014) také ve své diplomové práci uvádí, že více jak polovina škol, které vlastní interaktivní tabuli, nevlastní hlasovací zařízení a pokud škola hlasovací zařízení vlastní, tak jej vyučující ve výuce nevyužívají.

# **7 ZÁVĚR**

Předložená bakalářská práce se zabývala zmapováním interaktivních učebnic a elektronických učebních materiálů, které jsou určené pro výuku přírodopisu na 2. stupni základních škol. V teoretické části byl zpracován přehled interaktivních učebnic a úložišť digitálních učebních materiálů využitelných v hodinách přírodopisu pro práci s interaktivní tabulí. V praktické části byl proveden předvýzkum využívání interaktivní tabule, interaktivních učebnic a digitálních učebních materiálů ve výuce přírodopisu na 2. stupni základních škol Moravskoslezského kraje. Hlavní výsledky v této práci jsou následující:

- a) Ve školách Moravskoslezského kraje je instalována alespoň jedna interaktivní tabule. Nejčastěji je ve školách instalováno více než deset interaktivních tabulí.
- b) Mezi nejvíce používané značky interaktivních tabulí patří výrobní značky SMART Board a ActivBoard.
- c) Vyučující na 2. stupni základních škol Moravskoslezského kraje ve svých hodinách přírodopisu využívají interaktivní tabuli téměř každou vyučovací hodinu nebo každou vyučovací hodinu.
- d) Interaktivní tabule v hodinách přírodopisu je využívána nejvíce v odborné učebně přírodopisu nebo v kmenových učebnách.
- e) Interaktivní učebnice a cvičebnice přírodopisu nakladatelství Fraus jsou nejvíce využívané v hodinách přírodopisu při práci s interaktivní tabulí.
- f) Vlastní digitální učební materiály učitelé vytvářejí nejčastěji ve formě prezentací v programu Microsoft PowerPoint.
- g) Digitální učební materiály jiných autorů volně dostupné na webových portálech se nejvíce využívají z webového portálu [Dumy.cz.](http://Dumy.cz)
- h) Většina škol, přestože vlastní interaktivní tabule, již nevlastní hlasovací zařízení.
- i) Většina škol nevlastní digitální senzory (sondy) a neuvažují o jejich pořízení.

# **SEZNAM ZKRATEK**

DT — didaktická technika

DUMy — digitální učební materiály

FC — Flipped Classroom

IT — interaktivní tabule

MIUČ+ — multimediální interaktivní učebnice +

MVP — materiální výukové prostředky

Obr. — obrázek

PT — přípravná třída

QR — Quick Response, kód rychlé odpovědi

Tab. — tabulka

ZŠ — základní škola

# **SEZNAM POUŽITÉ LITERATURY**

- 1. BAJTOŠ, Ján a KAŠAIOVÁ, Mária. Možnosti zvyšovania efektívnosti vyučovania odborných predmetov použitím interaktívnej tabule. Media4u Magazine, 2015. s. 13 -18. ISSN: 1214-9187.
- 2. BANNISTEROVÁ, Diana. *Jak nejlépe využít interaktivní tabuli.* Praha: Dům zahraničních služeb, 2010. 38 s. ISBN 978-80-87335-15-4.
- 3. BRD ÍČKA, Bořivoj. *Převrácená třída podle Dr. Lodge.* Metodický portál: Spomocník [online]. 2012-03-26, [cit. 2022-12-12]. Dostupné z: https://spomocnik.rvp.cz/clanek/15613/PREVRACENA-TRIDA-PODLE-DR.-LODGE.html
- 4. BUDINSKÁ, Libuše. Tvorba výukových materiálů. In: KONOPÁSKOVÁ, Anna. *Pedagogická příprava učitelů praktického vyučování : odborná konference sítě TTnet ČR.* Praha: Národní ústav pro vzdělávání, 2019, s. 5-12. ISBN 978-80-7481-201-9.
- 5. Corinth (2022a): *Výuková pomůcka nové generace* [online], [cit. 2022-06-12], Dostupné z: <https://www.corinth3d.com/cs/aplikace-corinth>
- 6. ČERVENKOVÁ, Iva. *Výukové metody a organizace vyučování.* Ostravská univerzita, Pedagogická fakulta, 2013. 153 s. Dostupné z [http://projekty.osu.cz/svp/opory/pdf](http://projekty.osu.cz/svp/opory/pdf-)cervenkova-vyukove-metody-a-organizace-vyucovani.pdf. ISBN 978-80-7464-238-8.
- 7. ČERVENKOVÁ, Marie. Převrácená třída: způsob efektivního využití času ve výuce cizího jazyka. *CASALC Review,* 2017. s. 104-112. ISSN: 1804-9435.
- 8. DANČÁK, Martin a Michaela SEDLÁŘOVA. *Přírodopis 6: vývoj života na Zemi, obecná biologie, biologie hub: učebnice pro 6. ročník základní školy.* Olomouc: Prodos, 2011. ISBN 978-80-7230-257-4.
- 9. DOBROVOLNÁ, Alena. *Ústní interakce a rozvoj komunikační kompetence při výuce angličtiny s interaktivní tabulí.* Brno: Masarykova univerzita, 2016. 178 s. ISBN 978- 80-210-8484-1.
- 10. DOSTÁL, Jiří. Interaktivní tabule ve výuce. *Journal of Technology and Information Education,* 2009, roč. 1, č. 3, s. 11 - 16. ISSN: 1803-537X
- 11. DUBOVSKÁ, Rozmarína a POLAKOVIČ, Peter. Interaktívna tabuľa efektivní nástroj v edukačním procese. In: DRTINA, René, Jan CHROMÝ a Magda KOTKOVÁ. *Modernizace vysokoškolské výuky technických předmětů: sborník*

*příspěvků z mezinárodní vědecké konference.* Hradec Králové. 2015. s. 105 - 108. ISBN: 978-80-87570-27-2.

- 12. DUFEK, Ondřej. *Interaktivní tabule ve výuce fyziky.* Brno, 2011. Diplomová práce. Masarykova univerzita. Vedoucí práce Mgr. Renáta Bednářová. Dostupné z: https://is.muni.cz/th/xjgv8/diplomova prace.pdf
- 13. [DUMy.cz](http://DUMy.cz) (2022a): *O projektu* [online], [cit. 2022-02-05]. Dostupné z: <https://www.dumy.cz/o-projektu>
- 14. [DUMy.cz](http://DUMy.cz) (2022b): *Digitální materiály pro výuku* [online], [cit. 2022-02-05], Dostupné z: <https://www.dumy.cz/>
- 15. Flexibooks (2022a): *Licence* [online], [cit. 2022-04-10]. Dostupné z: <https://flexibooks.cz/licence>
- 16. Flexibooks (2022b): *Jak číst* [online], [cit. 2022-04-10]. Dostupné z: https://flexibooks.cz/jak-cist
- 17. Fraus (2022a): *Učebnice dnes a zítra,* [on-line] [cit. 2022-04-13]. Dostupné z: <https://www.fraus.cz/cs/o-nas/30-let-inovace/ucebnice-dnes-a-zitra>
- 18. Fraus (2022b): *Učebnice Fraus patří mezi evropskou špičku* [on-line] [cit. 2022-04- 13]. Dostupné z: <https://www.firaus.cz/cs/o-nas/oceneni>
- 19. Fraus (2022c): *Fred v kostce,* [online] [cit. 2022-04-12]. Dostupné z: https://fred.fraus.cz/cs/fred-v-kostce
- 20. Fraus (2022d): *Interaktivní učebnice a pracovní sešity* [online], [cit. 2022-04-12], Dostupné z: [https://www.fraus.cz/cs/pro-skoly-a-ucitele/digitalni-podpora](https://www.fraus.cz/cs/pro-skoly-a-ucitele/digitalni-podpora-)vyuky/flexibooks
- 21. Fraus (2022e): *Pracovní sešity S NADHLEDEM* [online], [cit. 2022-04-12]. Dostupné z: [https://ucebnice.fraus.cz/catalog/cs/ii-stupen-prirodopis-pracovni-sesity-s](https://ucebnice.fraus.cz/catalog/cs/ii-stupen-prirodopis-pracovni-sesity-s-)nadhledem/ck2sppsnick2spick2s.html
- 22. HAVRÁNKOVA, Tereza. Převrácená třída ve výuce hospodářské angličtiny na VS. In: *Information and Communication Technology in Education.* Ostrava: Ostravská univerzita, 2020, s. 30-47. ISBN 978-80-7599-210-9.
- 23. HERTZ, Mary Beth. *The flipped clasroom: Pro and con*. Edutopia [online]. 2015 [cit. 2022-01-09]. Dostupné z: [https://midwestprincipalscenter.org/wp](https://midwestprincipalscenter.org/wp-)content/uploads/2015/12/The-Flipped-Classroom\_-Pro-and-Con-\_-Edutopia.pdf
- 24. HRUBÁ, Michaela. *Interaktivní prostředky informačních technologií v edukačním procesu.* Zlín, 2014. Diplomová práce. Univerzita Tomáše Bati ve Zlíně Vedoucí práce Ožvoldová, Miroslava. Dostupné z: <http://digilib.k.utb.cz/handle/10563/30274>
- 25. CHRASKA, Miroslav. *Metody pedagogického výzkumu: základy kvantitativního výzkumu.* Praha: Grada, 2007. 272s. ISBN 978-80-247-1369-4.
- 26. CHROMÝ, Jan. *Materiální didaktické prostředky v informační společnosti.* Praha: Verbum, 2011. 209 s. ISBN 978-80-904415-5-2.
- 27. CH V ATIKOVÁ, Petra. Interaktivní učebnice ve výuce českého jazyka. Olomouc, 2013. Diplomová práce. Univerzita Palackého v Olomouci. Vedoucí práce Doc. PhDr. Hana Marešová, Ph.D. Dostupné z: [https://theses.cz/id/Ocmxwe/Diplomov\\_prce\\_-](https://theses.cz/id/Ocmxwe/Diplomov_prce_-) INTERAKTIVN\_UEBNICE\_VE\_VUCE\_ESKHO\_JAZYKA.pdf
- 28. KADLECOVÁ, Zuzana. Khan Academy a "převrácená" třída. Metodický portál: Spomocník [online]. 2012-02-02, [cit. 2021-12-12]. Dostupné z WWW: [https://spomocnik.rvp.cz/clanek/15039/KHAN-ACADEMY-A-"PREVRACENA"-](https://spomocnik.rvp.cz/clanek/15039/KHAN-ACADEMY-A-%22PREVRACENA%22-) TRIDA.html.
- 29. KALHOUS, Zdeněk, OBST Otto. *Školní didaktika.* Praha: Portál, 2002. 447 s. ISBN 80-7178-253-x.
- 30. KLÍMOVÁ, Jarmila. *Školství.* Praha: Asociace muzeí a galerií České republiky, 2020. 55 s. ISBN 978-80-86611-86-0.
- 31. KOCHOVÁ, Hedviga, BERNÁTOVÁ, Renáta a PÁLKOVÁ, Veronika. Aplikácia informačno-komunikačných technológií do edukačného procesu prírodovedy na 1. stupni základnej školy. In: DOSTÁL, Jiří. *Nové technologie ve vzdělávání: vzdělávací software a interaktivní tabule.* Olomouc: Univerzita Palackého v Olomouci. 2011. s. 15-19. ISBN: 978-80-244-2941-0
- 32. KOTRBA, Tomáš a Lubor LACINA. *Aktivizační metody ve výuce: příručka moderního pedagoga.* 3. vyd. Brno: Barrister & Principal, 2015. 185 s. ISBN 978-80- 7485-043-1.
- 33. KUČERKA, Daniel, Roman HRMO, Eva RUŽINSKÁ, Gabriela RUČKOVÁ, Monika KUČERKOVÁ, Henryk NOGA a Lucia KRIŠTOFIAKOVÁ. *Integrovaná didaktická pracoviště: vyučovací prostředky, integrovaná didaktická pracoviště.* České Budějovice: Vysoká škola technická a ekonomická v Českých Budějovicích, 2019. 281 s. ISBN 978-80-7468-137-0.
- 34. LEPIL, Oldřich. *Teorie a praxe tvorby výukových materiálů: zvyšování kvality vzdělávání učitelů přírodovědných předmětů.* Olomouc: Univerzita Palackého v Olomouci, 2010. 97 s. ISBN 978-80-244-2489-7.
- 35. MAČÁKOVÁ, Milena, Renáta PERNIKÁŘOVÁ, Denisa SEIDLOVÁ, Kateřina ŠŤOVÍČKOVÁ, Pavel TETERA, Ludmila TÍŽKOVÁ, Iva VOJTKOVÁ a Hana

ZÍDKOVÁ. *Interaktivní sešit Hravý přírodopis 7: Pracovní sešit pro 7. ročník ZS a víceletá gymnázia.* Praha: Taktik. 56 s. ISBN: 978-80-7563-139-8.

- 36. MAREŠOVÁ, Hana a KLEMENT, Milan. Virtuální světy ve vzdělávání. In: DOSTÁL, Jiří. *Nové technologie ve vzdělávání: vzdělávací software a interaktivní tabule.* Olomouc: Univerzita Palackého v Olomouci. 2011. s. 5 - 9. ISBN: 978-80- 244-2941-0
- 37. NEUMAJER, Ondřej. *Co jsou DUMy* [online]. 2012-09-11, [cit. 2021-11-23], Dostupné z: <https://clanky.rvp.ez/clanek/c/Z/16435/co-jsou-dumy.html>
- 38. Nová škola (2022a): *Více o nás* [online], [cit. 2022-02-15]. Dostupné z: <https://www.nns.cz/blog/kontakty/>
- 39. Nová škola (2022b): *Přírodopis* [online], [cit. 2022-02-15]. Dostupné z: <https://www.nns.cz/blog/prirodopis/>
- 40. Nová škola (2022c): *Multimediální interaktivní učebnice Přírodopis* [online], [cit. 2022-06-10]. Dostupné z: [https://www.nns.cz/blog/multimedialni-interaktivni](https://www.nns.cz/blog/multimedialni-interaktivni-)ucebnice-prirodopis/
- 41. Nová škola (2022d): *Vítejte v online verzi interaktivních učebnicMIUČ+* [online], [cit. 2022-06-10]. Dostupné z: <https://www.mediacreator.cz/mc/index.php>
- 42. Nová škola (2022e): *Mezipředmětové vztahy vMIUč* [online], [cit. 2022-06-10], Dostupné z: <https://www.nns.cz/blog/interaktivni-mezipredmetove-vztahy/>
- 43. NOVÁK, Petr. Využití interaktivní tabule při výuce matematiky. Plzeň, 2012. Bakalářská práce. Západočeská univerzita v Plzni. Vedoucí práce RNDr. Václav Kohout. Dostupné z: <https://dspace5.zcu.cz/handle/11025/5438>
- 44. PELIKÁNOVÁ, Ivana, Drahuše MARKVARTOVÁ, Jana SKÝBOVÁ, Tomáš HEJDA a Marcel HÁJEK. Přírodopis 8 – nová generace. 2. Plzeň: Fraus, 2021. 128 s. ISBN 978-80-7489-705-4.
- 45. PELIKÁNOVÁ, Ivana, Věra ČABADOVÁ, František HASCH a Jaroslav SEJPKA. *Přírodopis 7* - *nová generace.* 2. Plzeň: Fraus, 2021. 128 s. ISBN 978-80- 7489-009-3.
- 46. PELIKÁNOVÁ, Ivana, Věra ČABADOVÁ, František HASCH, Jaroslav SEJPKA a Petra ŠIMONOVÁ. *Přírodopis 6 – nová generace*. 2. Plzeň: Fraus, 2021. 120 s. ISBN 978-80-7489-009-3.
- 47. PELIKÁNOVÁ, Ivana. *Přírodopis 8 s nadhledem interaktivní pracovní sešit* [online] [cit. 2022-04-24]. Dostupné z: [https://flexibooks.cz/prirodopis-8-s](https://flexibooks.cz/prirodopis-8-s-)nadhledem-interaktivni-pracovni-sesiťd-79015/#.YmWWctpBxPZ
- 48. PETTY, Geoffrey. *Moderní vyučování.* Praha: Portál, 2013. 562 s. ISBN 978-80-262- 0367-4.
- 49. Prodos (2019a): *Pedagogické nakladatelstvíProdos* [online], [cit. 2022-01-15], Dostupné z: <https://www.ucebnice.org/prodos>
- 50. Prodos (2019b): *Nová Řada Přírodopis 6 9* [online], [cit. 2022-01-15]. Dostupné z: https://ucebnice.0rg/prirodopis/prir**\_6**[/rada#id\\_description](https://ucebnice.0rg/prirodopis/prir_6/rada%23id_description)
- 51. Prodos (2019c): *Interaktivní přírodopis 6: Anotace* [online], [cit. 2022-01-15], Dostupné z: <https://ucebnice.org/el-tituly/iprir6>
- 52. PRŮCHA, Jan, Eliška WALTEROVÁ a Jiří MAREŠ. *Pedagogický slovník.* Praha: Portál, 2008. 322 s. ISBN 978-80-7367-416-8.
- 53. RAMBOUSEK, Vladimír. *Technické výukové prostředky: vysokoškolská příručka pro studenty skupiny studijních oborů 76 Učitelství na fakultách a vysokých školách připravujících učitele.* Praha: SPN, 1989. 302 s. ISBN neuvedeno.
- 54. ROTPORT, Miloslav. *Didaktická technika.* Praha: Oeconomica, 2003. 74 s. ISBN 80- 245-0481-2.
- 55. RYCHNOVSKÝ, Boris, Marek ODSTRČIL, Petra POPELKOVÁ, Soňa KUBEŠOVÁ a Hana HEDBÁVNÁ. *Přírodopis 7 Strunatci Pracovní sešit (1. díl).*  Brno: Nová škola, 2021. 64 s. ISBN 978-80-7600-112-1.
- 56. RYCHNOVSKÝ, Boris, Marek ODSTRČIL, Petra POPELKOVÁ, Soňa KUBEŠOVÁ a Hana HEDBÁVNÁ. *Přírodopis 7.* Brno: Nová škola, 2021. 100 s. ISBN 978-80-7600-064-3.
- 57. SEMRÁD, Jiří, Alena VALIŠOVÁ, Pavel ANDRES a Milan ŠKRABAL. *Výchova, vzdělávání a výzvy nové doby.* Brno: Paido, 2016. 223 s. ISBN 978-80-7315-258-1.
- 58. SITNÁ, Dagmar. *Metody aktivního vyučování: spolupráce žáků ve skupinách.* Praha: Portál, 2013. 150 s. ISBN 978-80-262-0404-6.
- 59. SLAVÍK, Milan, Jiří HUSA a Ivan MILLER. *Materiální didaktické prostředky a technologie jejich využívání: [textová studijní opora].* V Praze: Česká zemědělská univerzita, Institut vzdělávání a poradenství, 2007. 48 s. ISBN 978-80-213-1705-5.
- 60. SLOUP Radovan. Interaktivní flexibilní programy a interaktivní učebnice pro výuku chemie. In: DOSTÁL, Jiří. *Nové technologie ve vzdělávání: vzdělávací software a interaktivní tabule.* Olomouc: Univerzita Palackého v Olomouci. 2011. s. 15 - 19. ISBN: 978-80-244-2941-0
- 61. SZOTKOWSKI, René. Vybrané druhy interaktivních tabulí a jejich využití na základních a středních školách. *Journal of Technology and Information Education,*  2010, roč. 2, č. 2, s. 16 - 22. ISSN: 1803-537X
- 62. SZOTKOWSKI, René. *Od běžné školní tabule k tabuli interaktivní: z pohledu učitele základní a střední školy.* Brno: Paido, 2013. 127 s. ISBN 978-80-7315-247-5.
- 63. ŠjNDELKOVÁ , Monika, MÁLKOV <sup>Á</sup> Alžběta, PLUCKOV <sup>Á</sup> Irena. Projektová výuka nebo integrovaná tematická výuka?. In: RUSEK , Martin. *Projektové vyučování v přírodovědných předmětech.* Praha: Univerzita Karlova v Praze, 2016, s. 148-153. ISBN 978-80-7290-864-6.
- 64. SPILKA Radim. Převrácená třída. In: KONOPÁSKOVÁ, Anna. *Využívání digitální gramotnosti učitelů ve výuce: odborná konference sítě TTnet ČR.* Praha: Národní ústav pro vzdělávání, 2019, s. 64 - 68. ISBN: 978-80-7481-201-9.
- 65. ŠVEJDA, Gabriel, Daniel KUČERKA a Roman HRMO. *Technológia vzdelávania: vysokoškolská učebnica.* České Budějovice: Vysoká škola technická a ekonomická v Českých Budějovicích, 2018. 152 s. ISBN 978-80-7468-130-1.
- 66. Taktik (2022a): *O nás* [online], [cit. 2022-02-12]. Dostupné z: <https://www.etaktik.cz/o-nas/>
- 67. TOBOŘÍKOVÁ, Petra, BÍLEK, Martin a RYCHTECKÝ, Tomáš. Využití interaktivní tabule při podpoře experimentálních činností ve výuce chemie. *Aktuální aspekty pregraduálnípřípravy a postgraduálního vzdělávání učitelů chemie: sborník přednášek z mezinárodní konference konané 29. září - 1. října 2010 v Trojanovicích.*  Editor Aleš CHUPÁČ, editor Jan VEŔMIŔOVSKÝ. Ostrava: Ostravská univerzita v Ostravě, 2010, s. 273 -278. ISBN 978-80-7368-426-6.
- 68. VANĚČEK, David. *Informační a komunikační technologie ve vzdělávání.* V Praze: České vysoké učení technické, 2008. 74 s. ISBN 978-80-01-04087-4.
- 69. VEŘMIŘOVSKÁ, Martina, VEŔMIŔOVSKÝ, Jan. Využívání nových informačních a komunikačních technologií ve výuce chemie na základní a střední škole. In: DOSTÁL, Jiří. *Nové technologie ve vzdělávání: vzdělávací software a interaktivní tabule.* Olomouc: Univerzita Palackého v Olomouci. 2011. s. 37-41. ISBN: 978-80- 244-2941-0
- 70. [Veskole.cz](http://Veskole.cz) (2022a): *DUMy* [online], [cit. 2022-02-06]. Dostupné z: <https://www.veskole.cz/dumy/?search=>
- 71. ZÁKOSTELNÁ, Barbora, SULCOVÁ, Renata. Srovnání vybavenosti škol didaktickou technikou a její zapojení do výuky. In: DOSTÁL, Jiří. *Nové technologie*

*ve vzdělávání: vzdělávací software a interaktivní tabule.* Olomouc: Univerzita Palackého v Olomouci. 2011. s. 48 - 53. ISBN: 978-80-244-2941-0

- 72. ZORMANOVA, Lucie. *Výukové metody v pedagogice: tradiční a inovativní metody, transmisivní a konstruktivistické pojetí výuky, klasifikace výukových metod.* Praha: Grada, 2012. 155 s. ISBN 978-80-247-4100-0.
- 73. ZOUNEK, Jiří a Klára SEDOVA. *Učitelé a technologie: mezi tradičním a moderním pojetím.* Brno: Paido, 2009. 172 s. ISBN 978-80-7315-187-4.
- 74. ZOUNEK, Jiří, Libor JUHAŇÁK, Hana STAUDKOVÁ a Jiří POLÁČEK. *Elearning: učení (se) s digitálními technologiemi: kniha s online podporou.* Praha: Wolters Kluwer, 2016. 279 s. ISBN 978-80-7552-217-7.
- 75. ZOUNEK, Jiří. *ICTv životě základních škol.* Praha: Triton, 2006. 159 s. ISBN 80- 7254-858-1.

# POUŽITÉ INTERNETOVÉ ZDROJE OBRÁZKŮ

- 1. Interaktivní sestava SMART Board 885. In: *Vybavení škol obchod pro každého*  [online], [cit. 2021-09-13]. Dostupné z: [www.vybaveni-skol.cz/interaktivni-sestava](http://www.vybaveni-skol.cz/interaktivni-sestava-)smart-b oard-885. html
- 2. Vybavení pro výuku přírodovědných oborů. In: *Vernier* [online], [cit. 2021-09-13]. Dostupné z: <https://www.vernier.cz/produkty/podrobne-informace/kod/MM-PAD>
- 3. Příslušenství k systémům. In: *Interaktivní tabule* [online], [cit. 2021-09-13]. Dostupné z: [www.tabuleinteraktivni.cz/Prislusenstvi-k-systemum](http://www.tabuleinteraktivni.cz/Prislusenstvi-k-systemum) - c9\_0\_l.htm

# **SEZNAM PRÍLOH**

Příloha č. 1: Dotazník pro učitele přírodopisu

#### **Příloha 1 - dotazník pro učitele přírodopisu**

# **DOTAZNÍK PRO UČITELE PŘÍRODOPISU**

Vážená paní učitelko, vážený pane učiteli,

jmenuji se Svatava Sonnková a jsem studentkou Pedagogické fakulty Univerzity Palackého v Olomouci. V současné době zpracovávám bakalářskou práci na téma: Interaktivní učebnice a digitální učební materiály pro interaktivní tabule ve výuce přírodopisu na základní škole. Chtěla bych Vás proto požádat o vyplnění tohoto krátkého dotazníku, který mi umožní zhodnotit současný stav využití interaktivních technologií ve výuce přírodopisu na 2. stupni základních škol. Všechny údaje získané z dotazníku budou zpracovány anonymně a budou využity pouze pro potřeby mé bakalářské práce.

### **1. Uveďte název a sídlo školy, ve které působíte:**

### **2. Jaký je celkový počet tříd ve Vaší škole v tomto školním roce?**

*Uveďte součet všech tříd od 1. do 9. ročníku.* 

- $\Box$  Do 9 tříd (včetně)
- $\Box$  10 18 tříd
- $\Box$  19 27 tříd
- □ Více než 27 tříd

#### **3. Jaký je Váš věk?**

### **4. Jaké je Vaše pohlaví?**

 $\Box$  Žena

□ Muž

### **5. Uveďte obory své aprobace:**

*Např. prírodopis - matematika.* 

# **6. Kolik let vyučujete přírodopis (biologii)?**

*Uveďte součet všech odučených let.* 

- $\Box$  Méně než 5 let
- $\Box$  5 až 10 let
- $\Box$  11 až 20 let
- $\Box$  21 až 30 let
- □ Více než 30 let

### **7. Kolik interaktivních tabulí je ve Vaší škole instalováno?**

- □ Žádná
- $\Box$  1 až 3
- $\Box$  4 až 6
- $\Box$  7 až 10
- $\Box$  Více než 10

Pokud není ve Vaší škole instalována interaktivní tabule a nemůžete ji tedy využívat ve výuce přírodopisu, nemusíte na následující otázky odpovídat.

# **8. Které výrobní značky interaktivních tabulí jsou ve Vaší škole instalovány?**

*Můžete zaškrtnout více možností.* 

- □ SMART Board
- □ ActivBoard
- □ Triumph Board
- □ Panaboard
- $\square$  ENO
- $\Box$  Jiná výrobní značka (prosím, uveďte název značky)

# **9. Jak často využíváte interaktivní tabuli ve výuce přírodopisu?**

- $\Box$  Každou vyučovací hodinu
- Téměř každou vyučovací hodinu
- $\Box$  Alespoň dvakrát měsíčně
- $\Box$  Alespoň jednou měsíčně
- $\square$  Zřídka
- $\Box$  Vůbec (uveď te důvody, proč tabuli ve výuce přírodopisu nevyužíváte)

Pokud interaktivní tabuli ve výuce přírodopisu vůbec nevyužíváte, nemusíte na následující otázky odpovídat.

### **10. Ve kterých učebnách využíváte v hodinách přírodopisu interaktivní tabuli?**

*Můžete zaškrtnout více možností.* 

- $\Box$  Odborná učebna přírodopisu
- $\Box$  Odborná učebna informatiky a výpočetní techniky
- □ Odborná učebna chemie
- $\Box$  Odborná učebna fyziky
- $\Box$  Kmenová učebna
- $\Box$  Jiná učebna (prosím uveďte typ učebny)

# **11. Které interaktivní učebnice a cvičebnice přírodopisu využíváte při práci s interaktivní tabulí?**

*Můžete zaškrtnout více možností.* 

- $\Box$  Interaktivní učebnice a cvičebnice Nakladatelství Fraus
- $\Box$  Interaktivní učebnice nakladatelství Nová škola
- $\square$  Interaktivní učebnice nakladatelství Prodos
- $\Box$  Interaktivní sešit Hravý přírodopis Nakladatelství Taktik
- $\Box$  Jiné interaktivní učebnice nebo cvičebnice (prosím, uveďte jejich název a vydavatele)
- $\Box$  Ve škole máme interaktivní učebnice přírodopisu, ale ve výuce je nevyužívám (prosím, uveďte důvod)
- $\Box$  Ve škole nemáme interaktivní učebnice přírodopisu, ale plánujeme jejich zakoupení
- $\Box$  Ve škole nemáme interaktivní učebnice přírodopisu a neuvažujeme o jejich zakoupení

# **12. Vytváříte si vlastní digitální učební materiály (DUMy) pro výuku přírodopisu s využitím interaktivní tabule?**

#### *Můžete zaškrtnout více možností.*

- $\Box$  Vytvářím DUMy v programu SMART Notebook
- $\Box$  Vytvářím DUMy v programu Activelnspire
- Vytvářím DUMy v programu EduBase
- □ Vytvářím DUMy v programu TB Comenius
- $\Box$  Vytvářím DUMy v programu RM Easiteach Next Generation
- $\Box$  Vytvářím DUMy ve formě prezentací v programu Microsoft PowerPoint
- $\Box$  Vytvářím DUMy s využitím jiného software (prosím, uveďte název programu)

 $\Box$  Nevytvářím vlastní DUMy (prosím, uveďte důvod)

### **13. Využíváte v hodinách přírodopisu digitální učební materiály (DUMy) pro interaktivní tabule dostupné na webových portálech?**

#### *Můžete zaškrtnout více možností.*

- $\Box$  Využívám DUMy z portálu [Veskole.cz](http://Veskole.cz)
- Využívám DUMy z portálu [Dumy.cz](http://Dumy.cz)
- Využívám DUMy z portálu [Rvp.cz](http://Rvp.cz)
- Využívám DUMy z portálu [ActivUcitel.cz](http://ActivUcitel.cz)
- □ Využívám DUMy z portálu SMART Exchange
- $\Box$  Využívám DUMy z portálu RM Easylearn
- $\Box$  Využívám DUMy z jiných internetových portálů (prosím, uveď te jejich název a webovou adresu)

- $\Box$  DUMy z internetových portálů nevyužívám, protože mi po obsahové a didaktické stránce nevyhovují
- $\Box$  DUMy z internetových portálů nevyužívám, protože jsem tyto portály dosud neznal/a

□ DUMy z internetových portálů nevyužívám z jiného důvodu (prosím, uveďte konkrétní důvod)

IV

# **14. Využíváte v hodinách přírodopisu při práci s interaktivní tabulí hlasovací zařízení?**

- $\Box$  Pouze občas pro zpestření výuky
- $\Box$  Pravidelně, je to běžná součást mých hodin přírodopisu
- □ Ve škole hlasovací zařízení máme, ale nevyužívám ho (prosím, uveďte důvod)

 $\Box$  Ve škole hlasovací zařízení nemáme

# **15. Využíváte v hodinách přírodopisu při práci s interaktivní tabulí nebo samostatně digitální senzory (sondy)?**

*Můžete zaškrtnout více možností.* 

- □ Využívám digitální senzory Pasco
- $\Box$  Využívám digitální senzory Vernier
- $\Box$  Využívám digitální senzory NeuLog
- $\Box$  Využívám digitální senzory jiného výrobce (prosím, uveďte značku)
- Ve škole digitální senzory máme, ale v hodinách přírodopisu je nevyužívám (prosím, uveďte důvod)

- $\Box$  Ve škole digitální senzory nemáme, ale plánujeme jejich zakoupení
- $\Box$  Ve škole digitální senzory máme a neuvažujeme o jejich zakoupení

Děkuji Vám mnohokrát, že jste si udělal/(a) čas na vyplnění dotazníku.

Svatava Sonnková, studentka PdF UP v Olomouci

kontaktní e-mail: [svatava.sonnkova01@upol.cz](mailto:svatava.sonnkova01@upol.cz)